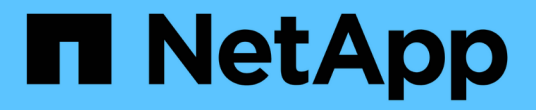

# 저장**...** SANtricity commands

NetApp July 26, 2024

This PDF was generated from https://docs.netapp.com/ko-kr/e-series-cli/commands-a-z/save-alldriveslogfile.html on July 26, 2024. Always check docs.netapp.com for the latest.

# 목차

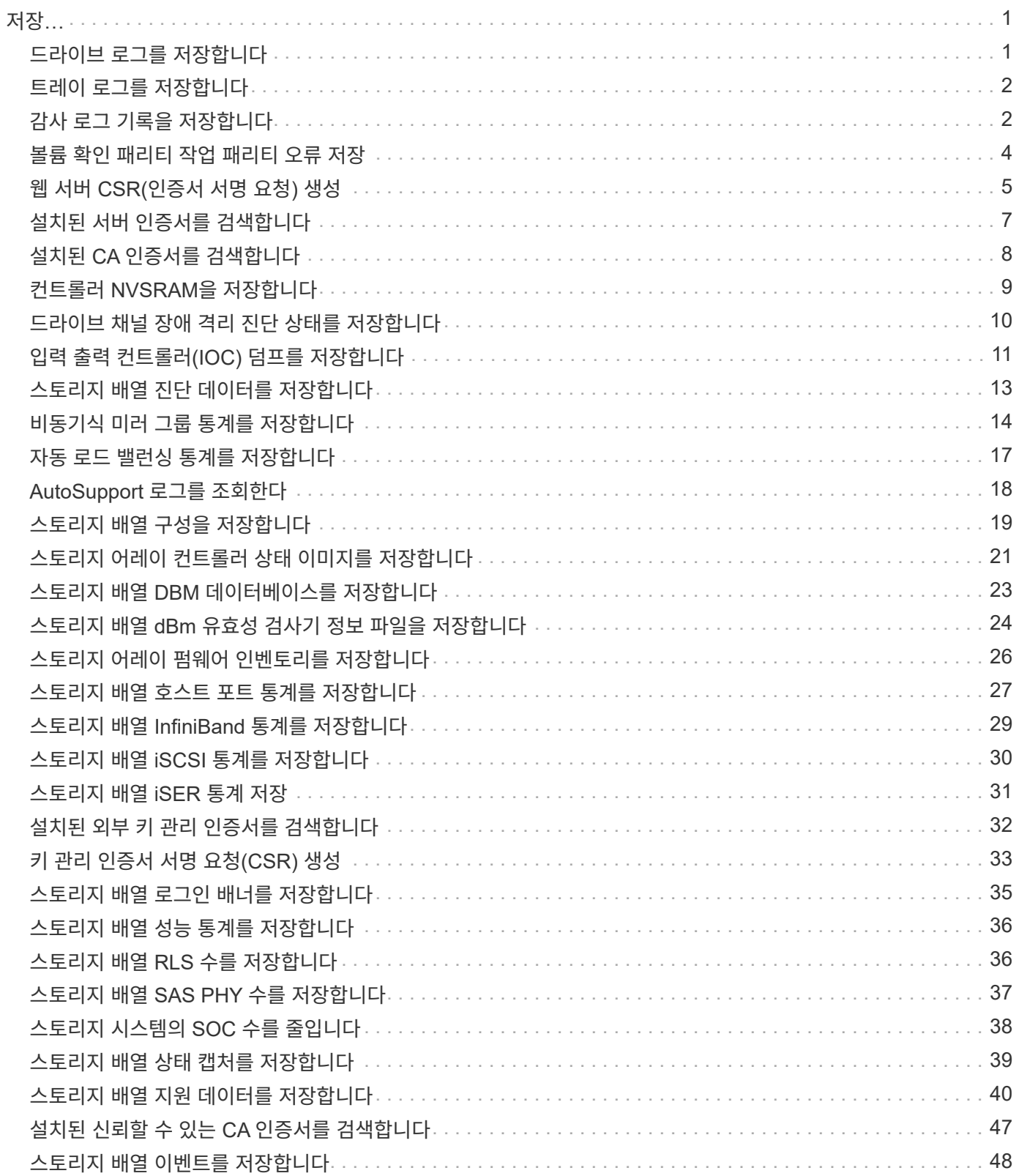

# <span id="page-2-0"></span>저장**…**

# <span id="page-2-1"></span>드라이브 로그를 저장합니다

'Save allDrives logfile' 명령은 드라이브 로그를 파일에 저장합니다.

지원되는 어레이

이 명령은 E2700, E5600, E2800, E5700, 기타 스토리지 어레이를 포함한 모든 개별 스토리지 어레이에 모든 SMcli 패키지가 설치된 경우 EF600 및 EF300 스토리지가 제공됩니다.

## 역할

E2800, E5700, EF600 또는 EF300 스토리지 어레이에서 이 명령을 실행하려면 스토리지 관리자 역할이 있어야 합니다.

#### 상황

드라이브 로그 데이터는 각 드라이브의 스토리지 배열에 의해 유지됩니다.

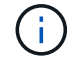

기술 지원 부서의 지시가 없는 한 이 명령을 실행하지 마십시오.

## 구문

save allDrives logFile="*filename*"

#### 매개 변수

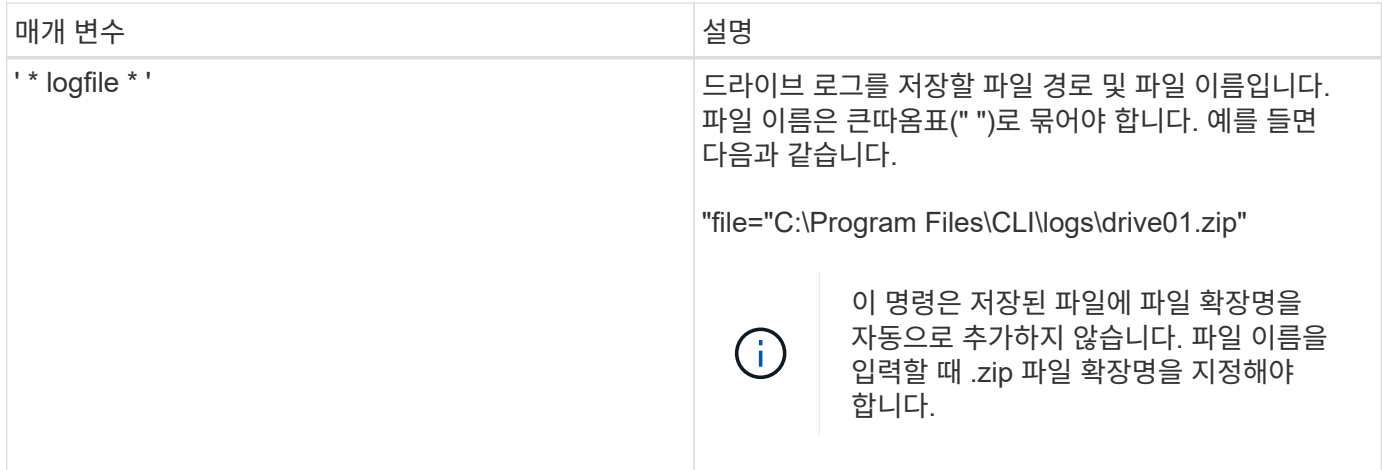

## 최소 펌웨어 레벨입니다

## <span id="page-3-0"></span>트레이 로그를 저장합니다

'allTrays logfile 저장' 명령어는 로그센스 데이터를 파일에 저장한다.

#### 지원되는 어레이

이 명령은 E2700, E5600, E2800, E5700, 기타 스토리지 어레이를 포함한 모든 개별 스토리지 어레이에 모든 SMcli 패키지가 설치된 경우 EF600 및 EF300 스토리지가 제공됩니다.

#### 역할

E2800, E5700, EF600 또는 EF300 스토리지 어레이에서 이 명령을 실행하려면 스토리지 관리자 역할이 있어야 합니다.

#### 상황

로그 감지 데이터는 각 트레이의 환경 카드에 의해 유지됩니다 모든 환경 카드에 로그 감지 데이터가 들어 있는 것은 아닙니다.

#### 구문

save allTrays logFile="*filename*"

#### 매개 변수

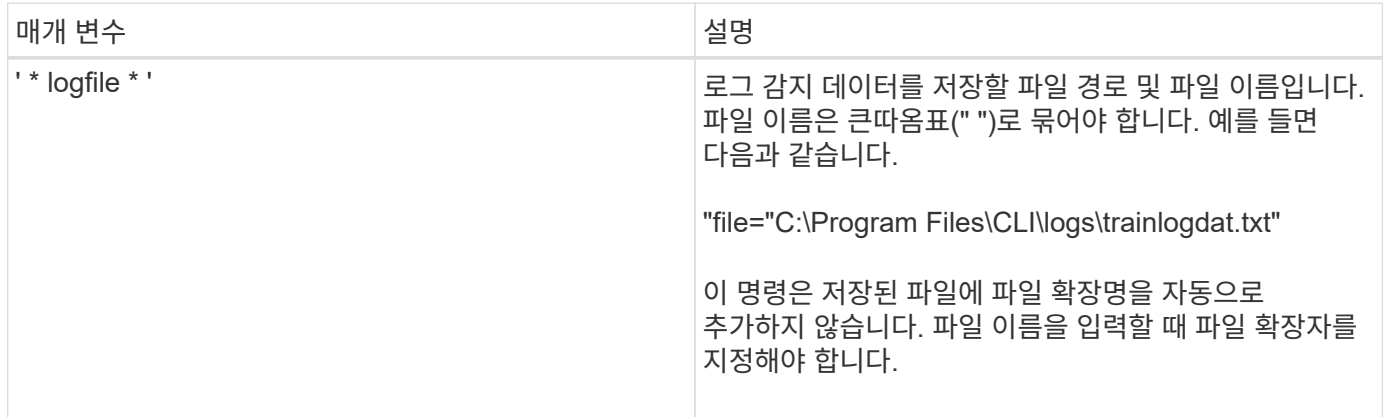

## 최소 펌웨어 레벨입니다

6.50

## <span id="page-3-1"></span>감사 로그 기록을 저장합니다

'auditlog 저장' 명령어는 감사 로그 기록을 조회한다.

#### 지원되는 어레이

이 명령은 개별 E2800, E5700, EF600 또는 EF300 스토리지 어레이에 적용됩니다. E2700 또는 E5600 스토리지 어레이에서는 작동하지 않습니다.

#### 역할

E2800, E5700, EF600 또는 EF300 스토리지 어레이에서 이 명령을 실행하려면 보안 관리자 역할이 있어야 합니다.

#### 구문

```
save auditLog (all | (beginDate=date | endDate=date)
|(beginRecord=timestamp | endRecord=timestamp)) file="filename"
```
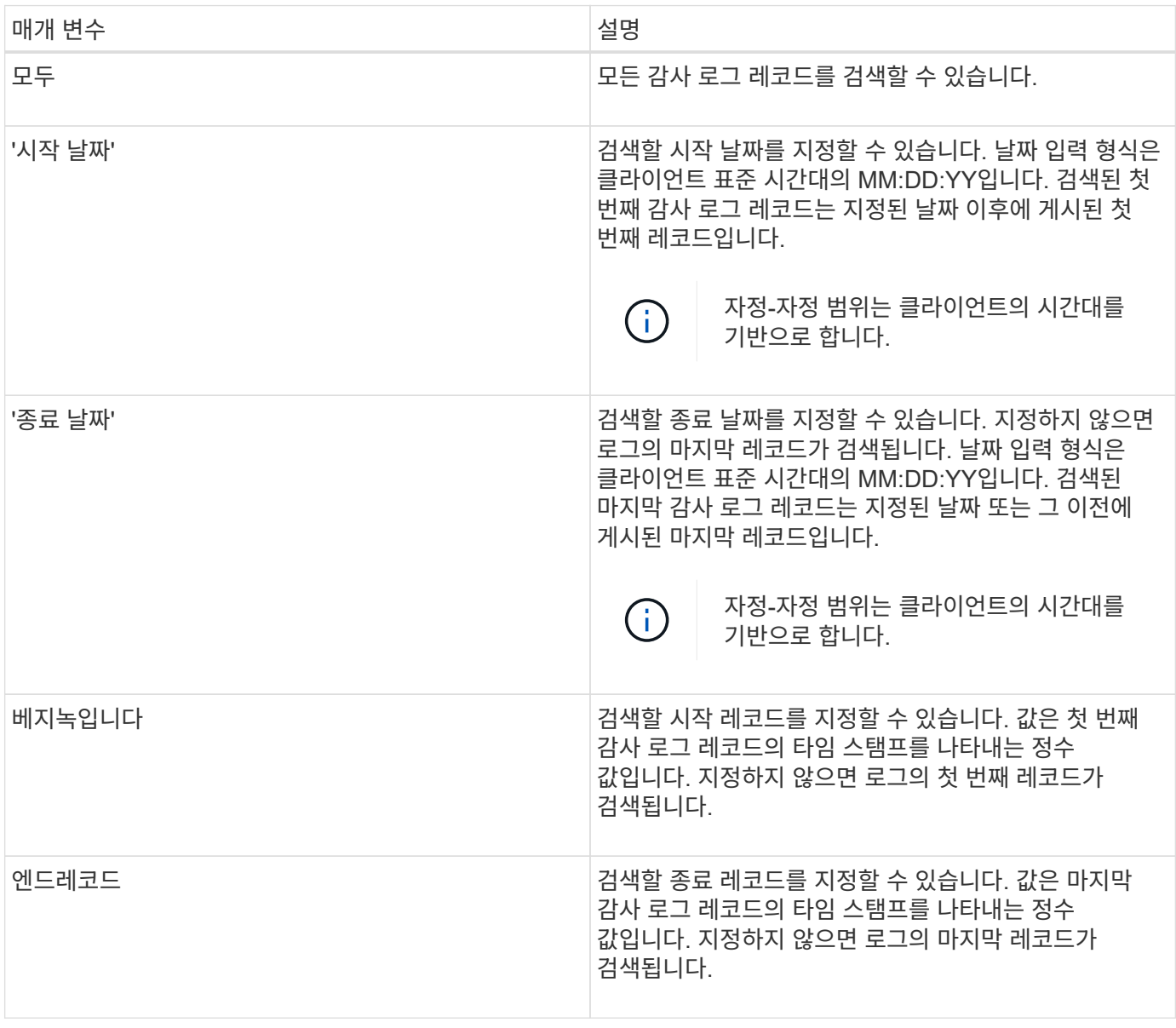

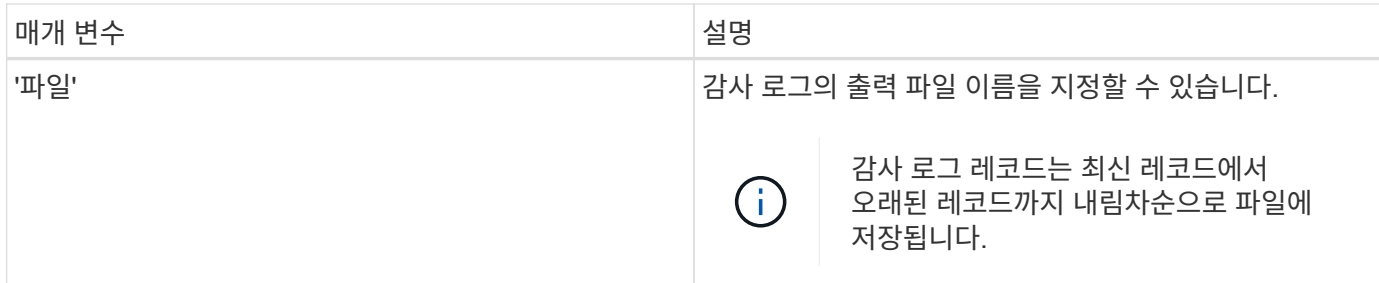

예

SMcli -n Array1 -c "save auditLog all file="myAuditLog.txt";" SMcli -n Array1 -c "save auditLog endRecord=1493070393313 file="myAuditLog.txt";" SMcli -n Array1 -c "save auditLog beginDate=12:12:16 endDate=04:01:17 file="myAuditLog.txt";" SMcli completed successfully.

#### 최소 펌웨어 레벨입니다

8.40

## <span id="page-5-0"></span>볼륨 확인 패리티 작업 패리티 오류 저장

를 클릭합니다 save check volume parity job parity errors 명령은 볼륨 패리티 검사 작업에 의해 기록된 패리티 오류를 지정된 파일에 저장합니다. 출력 파일은 더 이상 사용되지 않는 check volume parity 명령과 동일한 형식으로 작성되므로 기존의 repair volume parity 명령에 대한 입력으로 사용할 수 있습니다.

지원되는 어레이

이 명령은 모든 SMcli 패키지가 설치된 경우 EF600 및 EF300 어레이를 비롯한 모든 개별 스토리지 어레이에 적용됩니다.

역할

EF600 및 EF300 스토리지 어레이에서 이 명령을 실행하려면 스토리지 관리자 역할이 있어야 합니다.

구문

```
save check volume parity job parityErrors jobId=<job_id>
parityErrorFile=<parity error file>;
```
## 매개 변수

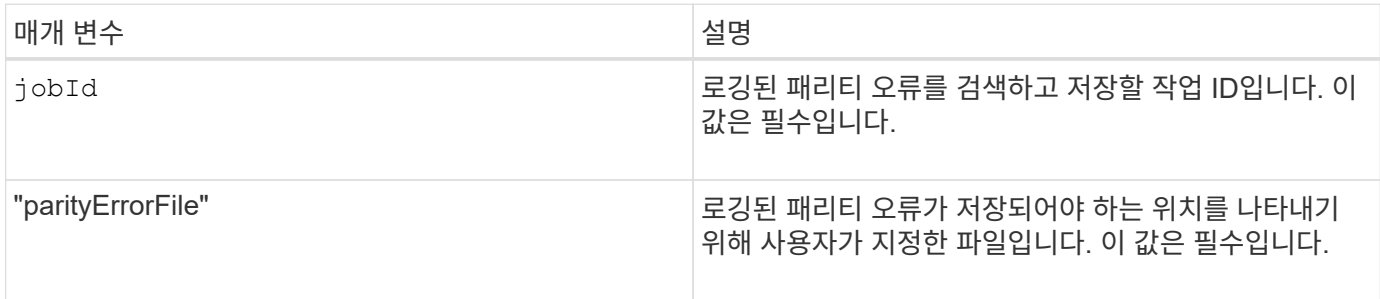

## 최소 펌웨어 레벨입니다

11.80

# <span id="page-6-0"></span>웹 서버 **CSR(**인증서 서명 요청**)** 생성

'Save controller arrayManagementCSR' 명령어는 컨트롤러에 대한 CSR(Certificate Signing Request)을 생성한다.

지원되는 어레이

이 명령은 개별 E2800, E5700, EF600 또는 EF300 스토리지 어레이에 적용됩니다. E2700 또는 E5600 스토리지 어레이에서는 작동하지 않습니다.

## 역할

E2800, E5700, EF600 또는 EF300 스토리지 어레이에서 이 명령을 실행하려면 보안 관리자 역할이 있어야 합니다.

## 상황

CSR은 인증 기관(CA)에서 서명해야 합니다. 이렇게 서명된 인증서는 컨트롤러의 웹 서버에 설치되어 있어, 브라우저가 어레이를 관리하려고 할 때 컨트롤러의 웹 서버를 자동으로 신뢰할 수 있습니다. 각 컨트롤러에 대해 이 작업을 수행합니다.

## 구문

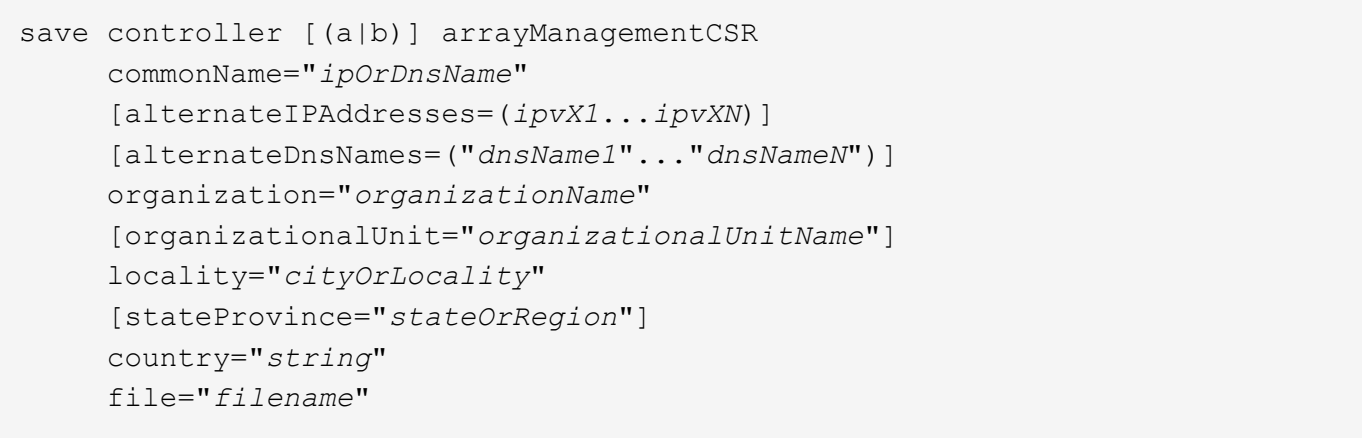

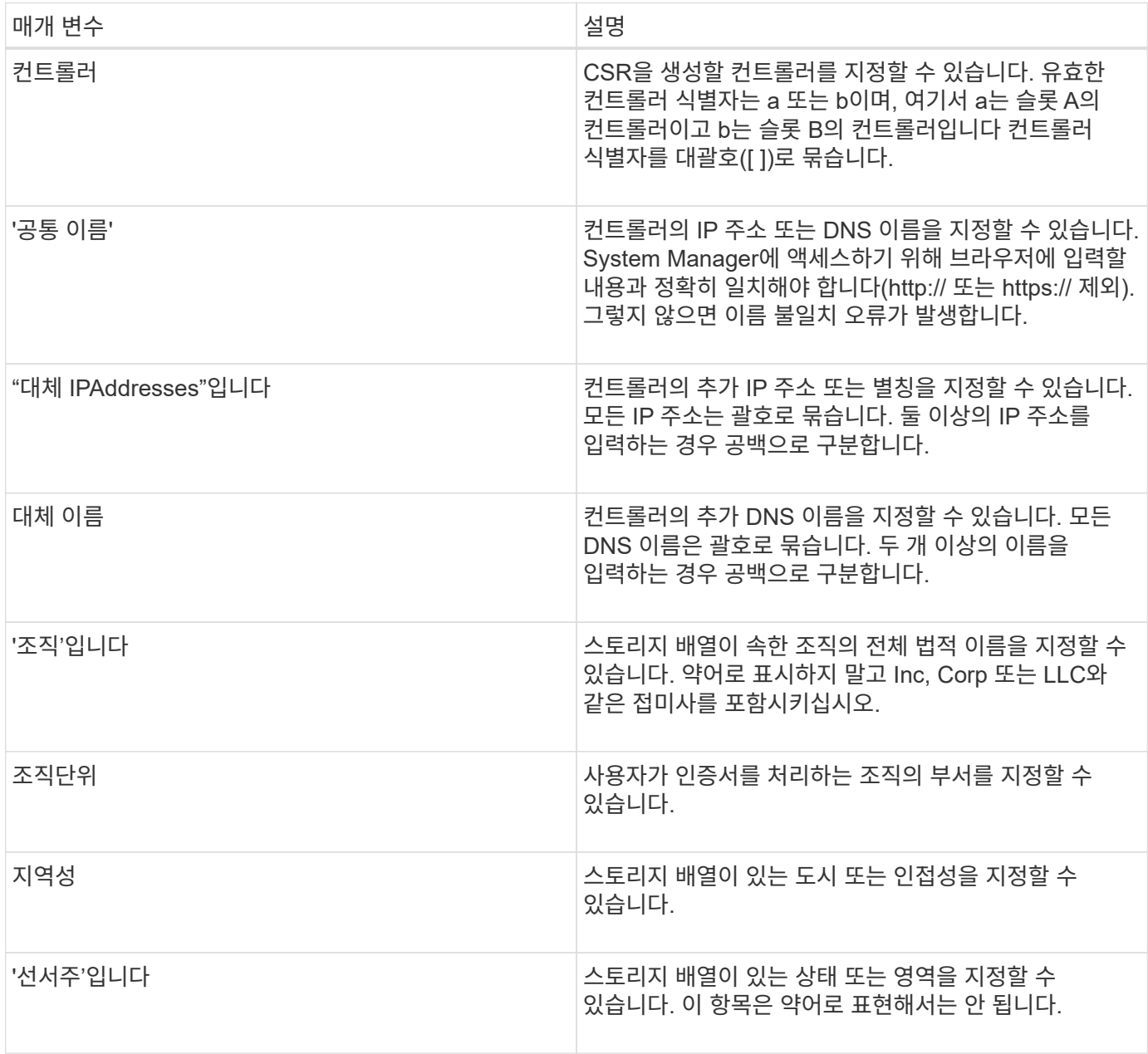

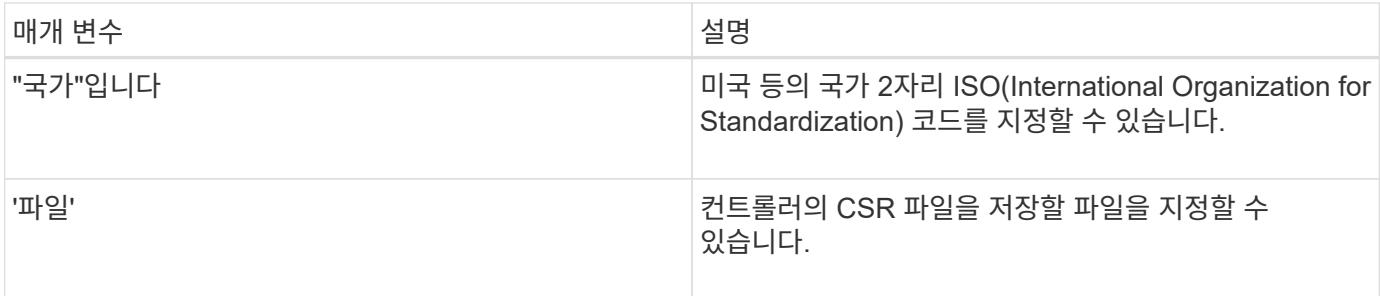

예

```
SMcli -n Array1 -c "save controller [a] arrayManagementCSR
     commonName="ictd0702s05c01-a.ict.englab.xyz.com"
     alternateIPAddresses=(10.113.174.190 10.113.174.191)
     alternateDnsNames=("ictd0702s05c01-b.ict.englab.xyz.com")
     organization="Company"
     locality="Wichita"
     stateProvince="Kansas"
     country="US"
     file="C:\storage_array_csr.csr";"
SMcli completed successfully.
```
최소 펌웨어 레벨입니다

8.40

# <span id="page-8-0"></span>설치된 서버 인증서를 검색합니다

'Save controller arrayManagementSignedCertificate' 명령은 컨트롤러에 대해 설치된 서버 인증서를 검색하여 인증서 세부 정보를 볼 수 있도록 합니다.

지원되는 어레이

이 명령은 개별 E2800, E5700, EF600 또는 EF300 스토리지 어레이에 적용됩니다. E2700 또는 E5600 스토리지 어레이에서는 작동하지 않습니다.

역할

E2800, E5700, EF600 또는 EF300 스토리지 어레이에서 이 명령을 실행하려면 보안 관리자 역할이 있어야 합니다.

구문

```
save controller [(a|b)] arrayManagementSignedCertificate
       file="filename"
```
#### 매개 변수

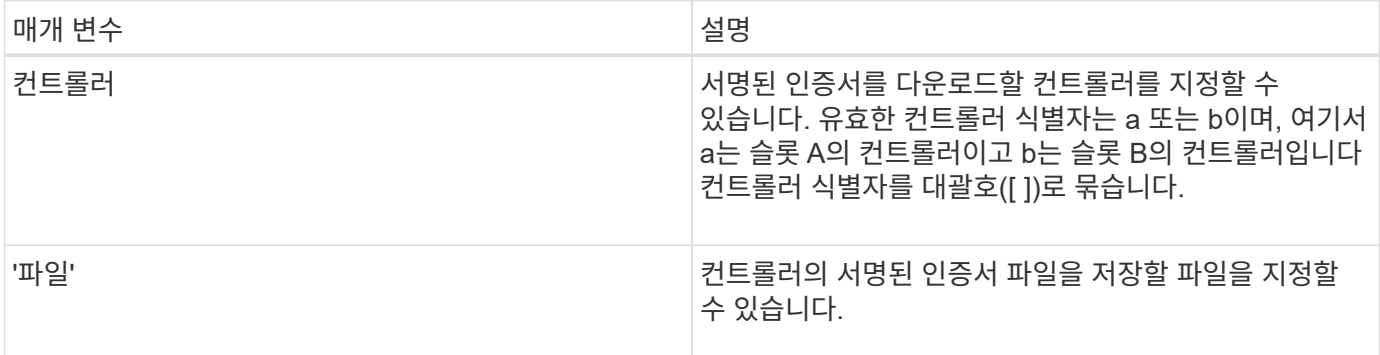

예

SMcli -n Array1 -c "save controller [a] arrayManagementSignedCertificate file="C:\controllerAcertificate.cer";" SMcli -n Array1 -c "save controller [b] arrayManagementSignedCertificate file="C:\controllerBcertificate.cer";" SMcli completed successfully.

최소 펌웨어 레벨입니다

8.40

# <span id="page-9-0"></span>설치된 **CA** 인증서를 검색합니다

'컨트롤러 caCertificate 저장' 명령은 설치된 CA 인증서를 지정된 컨트롤러에서 검색합니다. 검색된 인증서에는 컨트롤러의 웹 서버에서 요청된 모든 CA 인증서가 포함됩니다.

지원되는 어레이

이 명령은 개별 E2800, E5700, EF600 또는 EF300 스토리지 어레이에 적용됩니다. E2700 또는 E5600 스토리지 어레이에서는 작동하지 않습니다.

역할

E2800, E5700, EF600 또는 EF300 스토리지 어레이에서 이 명령을 실행하려면 보안 관리자 역할이 있어야 합니다.

구문

```
save controller[(a|b)] caCertificate [all | aliases=("alias1" ... "
aliasN")]
 path="fileLocation"
```
#### 매개 변수

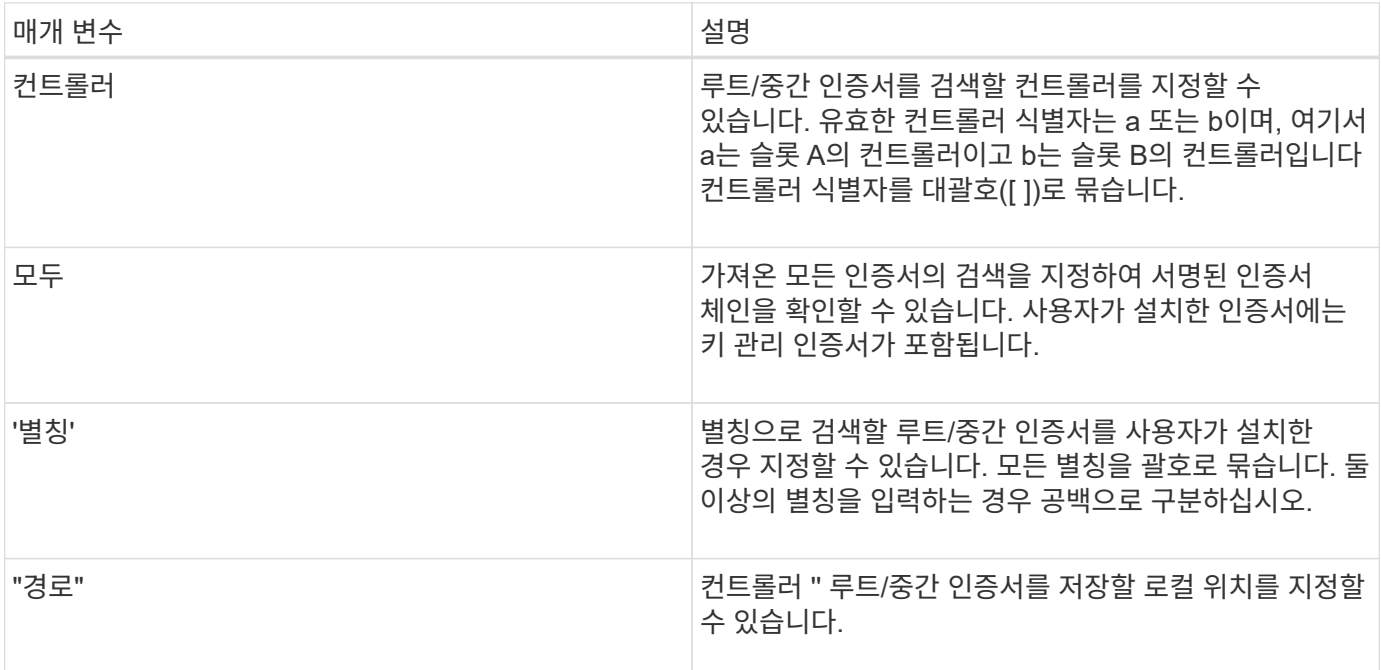

예

SMcli -n Array1 -c "save controller[a] caCertificate all path="C:\";" SMcli -n Array1 -c "save controller[b] caCertificate aliases=("myAlias" "anotherAlias") path="C:\";"

SMcli completed successfully.

## 최소 펌웨어 레벨입니다

8.40

## <span id="page-10-0"></span>컨트롤러 **NVSRAM**을 저장합니다

'Save controller NVSRAM file' 명령어는 선택된 컨트롤러 NVSRAM 영역 세트를 파일에 저장한다.

#### 지원되는 어레이

이 명령은 E2700, E5600, E2800, E5700, 기타 스토리지 어레이를 포함한 모든 개별 스토리지 어레이에 모든 SMcli 패키지가 설치된 경우 EF600 및 EF300 스토리지가 제공됩니다.

역할

E2800, E5700, EF600 또는 EF300 스토리지 어레이에서 이 명령을 실행하려면 스토리지 관리자 또는 지원 관리자 역할이 있어야 합니다.

### 구문

save controller [(a|b)] NVSRAM file="*filename*"

#### 매개 변수

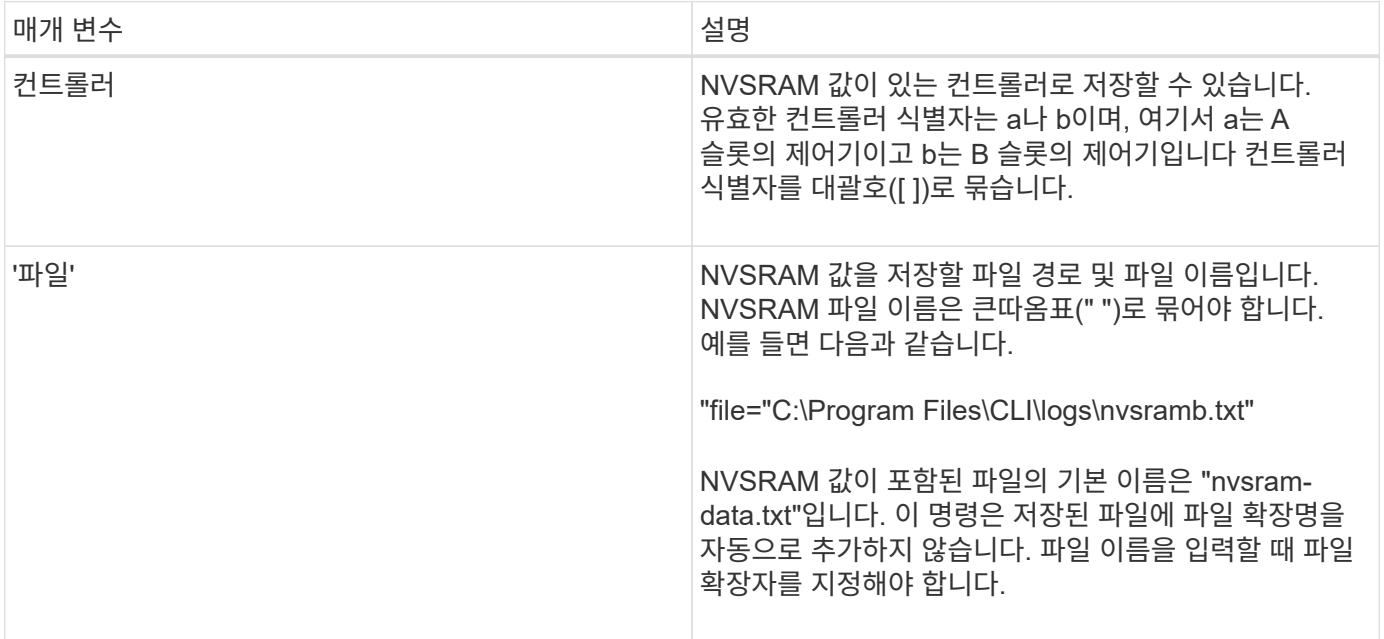

## 최소 펌웨어 레벨입니다

6.10

## <span id="page-11-0"></span>드라이브 채널 장애 격리 진단 상태를 저장합니다

'드라이브 채널 defaultDiagnostics file' 명령은 'tart driveChannel defaultDiagnostics' 명령에서 반환되는 드라이브 채널 장애 격리 진단 데이터를 저장합니다.

지원되는 어레이

이 명령은 E2700, E5600, E2800, E5700, 기타 스토리지 어레이를 포함한 모든 개별 스토리지 어레이에 모든 SMcli 패키지가 설치된 경우 EF600 및 EF300 스토리지가 제공됩니다.

#### 역할

E2800, E5700, EF600 또는 EF300 스토리지 어레이에서 이 명령을 실행하려면 스토리지 관리자 역할이 있어야 합니다.

상황

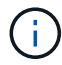

펌웨어 버전 8.10에서는 '드라이브 채널 defaultDiagnostics 저장' 명령이 사용되지 않습니다.

진단 데이터를 표준 텍스트 또는 XML로 파일에 저장할 수 있습니다.

## 구문

save driveChannel faultDiagnostics file="*filename*"

#### 매개 변수

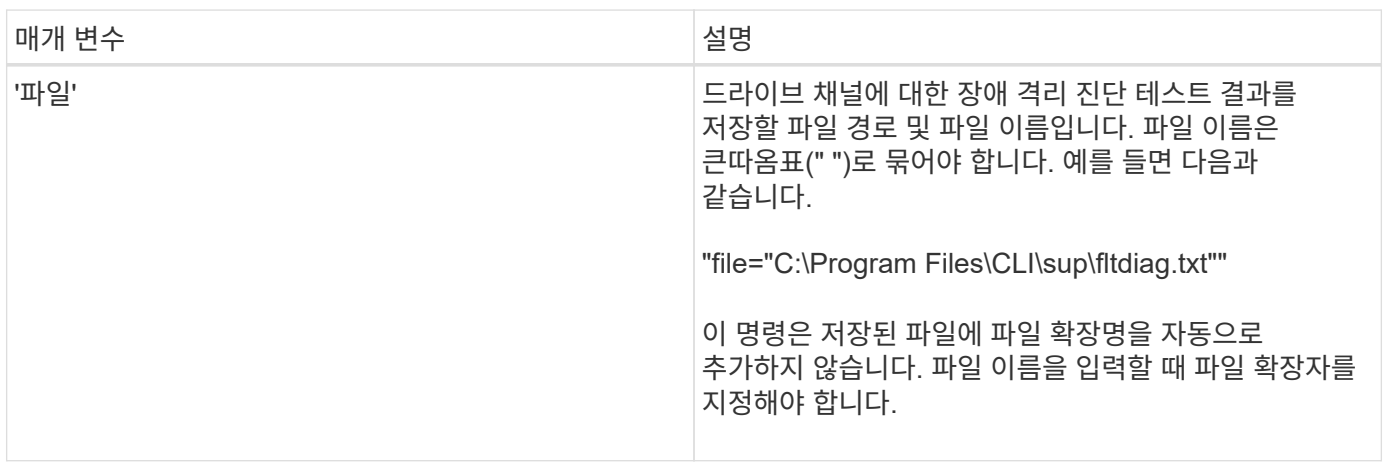

## 참고

파일 확장자가 저장된 파일에 자동으로 추가되지 않습니다. 파일에 적용할 수 있는 형식 파일 확장명을 지정해야 합니다. 파일 확장자가 .txt인 경우 출력은 텍스트 파일 형식으로 표시됩니다. '.xml'의 파일 확장자를 지정하면 출력이 XML 파일 형식으로 표시됩니다.

최소 펌웨어 레벨입니다

7.15에는 기존 컨트롤러 트레이에 이 새로운 기능이 도입되었습니다.

# <span id="page-12-0"></span>입력 출력 컨트롤러**(IOC)** 덤프를 저장합니다

'IOCLog 저장' 명령은 IOC 덤프를 스토리지 배열의 컨트롤러에서 호스트의 파일로 저장합니다.

### 지원되는 어레이

이 명령은 E2700, E5600, E2800, E5700, 기타 스토리지 어레이를 포함한 모든 개별 스토리지 어레이에 모든 SMcli 패키지가 설치된 경우 EF600 및 EF300 스토리지가 제공됩니다.

#### 역할

E2800, E5700, EF600 또는 EF300 스토리지 어레이에서 이 명령을 실행하려면 스토리지 관리자 역할이 있어야 합니다.

## 구문

save IOCLog [file="*filename*"]

#### 매개 변수

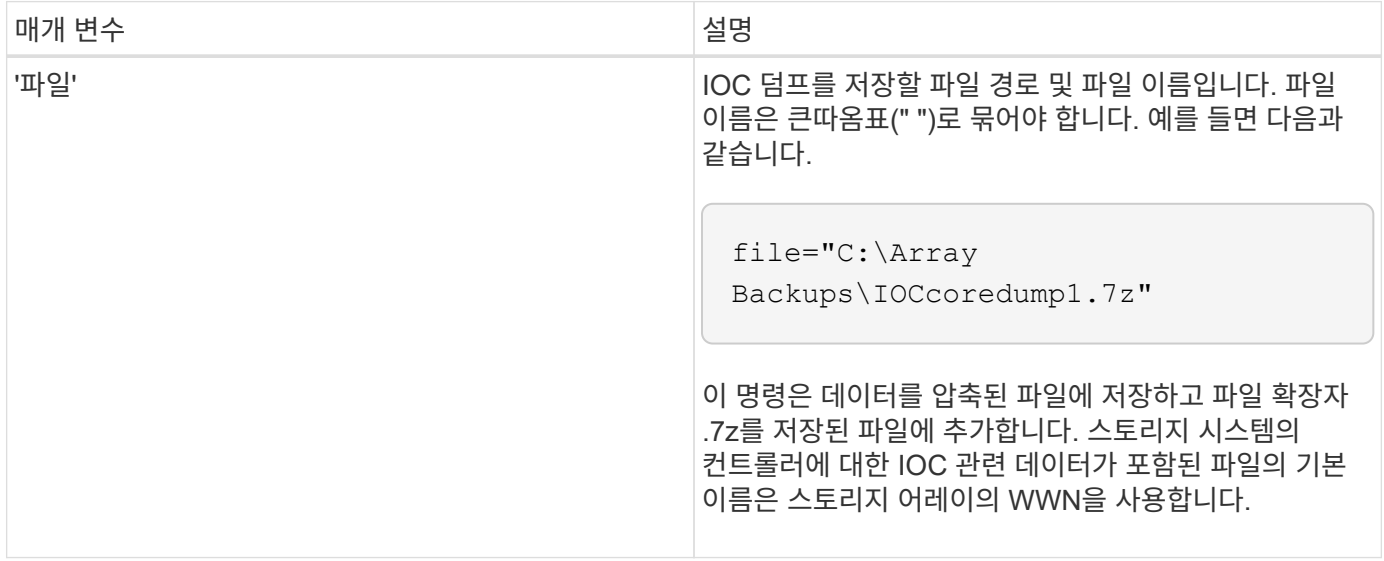

#### 참고

이 명령은 두 컨트롤러 모두에서 IOC 덤프 로그 데이터와 IOC 덤프 메타데이터를 검색합니다. 7zip 파일 형식을 사용하면 검색된 데이터가 보관되어 선택한 파일 이름으로 단일 파일로 압축됩니다. 7zip 아카이브 파일에는 다음 항목이 포함되어 있습니다.

- 파일 이름 + "IOCLog" + [A|B].gz 컨트롤러 A 또는 컨트롤러 B에서 검색된 IOC 로그(사용 가능한 경우
- 파일 이름 + "IOCLogInfo" + [A|B].txt IOC는 컨트롤러 A 또는 컨트롤러 B에서 검색된 메타데이터 정보를 기록합니다. IOC 로그 데이터를 컨트롤러에서 검색할 수 없는 경우 metadata.txt 파일에 오류 조건 및 이유가 포함됩니다.

다음은 오류 조건입니다.

- 컨트롤러 플랫폼 및 HIC는 IOC 덤프를 지원하지 않습니다.
- 컨트롤러가 IOC 덤프 데이터를 수집하지 않았습니다.

압축된 로그는 사람이 읽을 수 있는 형식이 아닙니다. 평가를 위해 기술 지원 부서에 로그를 반환해야 합니다.

최소 펌웨어 레벨입니다

8.20

## <span id="page-14-0"></span>스토리지 배열 진단 데이터를 저장합니다

'storageArray diagnosticData' 명령은 컨트롤러 또는 환경 서비스 모듈(ESM)의 스토리지 배열 진단 데이터를 파일에 저장합니다.

#### 지원되는 어레이

이 명령은 E2700, E5600, E2800, E5700, 기타 스토리지 어레이를 포함한 모든 개별 스토리지 어레이에 모든 SMcli 패키지가 설치된 경우 EF600 및 EF300 스토리지가 제공됩니다.

#### 역할

E2800, E5700, EF600 또는 EF300 스토리지 어레이에서 이 명령을 실행하려면 스토리지 관리자 역할이 있어야 합니다.

#### 상황

나중에 파일 내용을 검토할 수 있습니다. 또한 기술 지원 부서에 파일을 보내 추가 검토를 수행할 수도 있습니다.

진단 데이터를 저장한 후 이전 데이터를 덮어쓸 수 있도록 진단 데이터가 포함된 NVSRAM 레지스터를 재설정할 수 있습니다. 진단 데이터 레지스터를 재설정하려면 reset storageArray diagnosticData' 명령을 사용합니다.

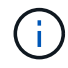

이 명령은 기술 지원 부서의 도움을 받아야 합니다.

## 구문

save storageArray diagnosticData [(controller | tray)] file="*filename*"

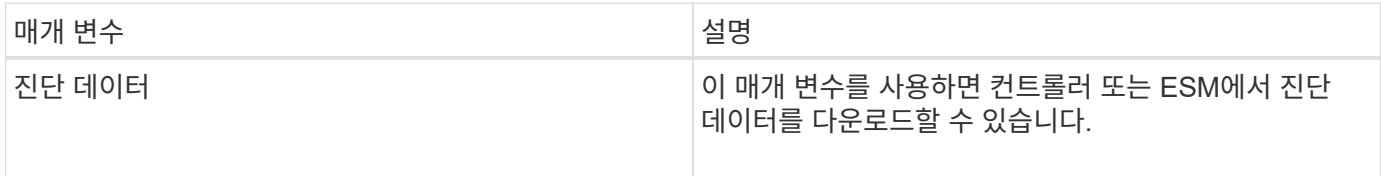

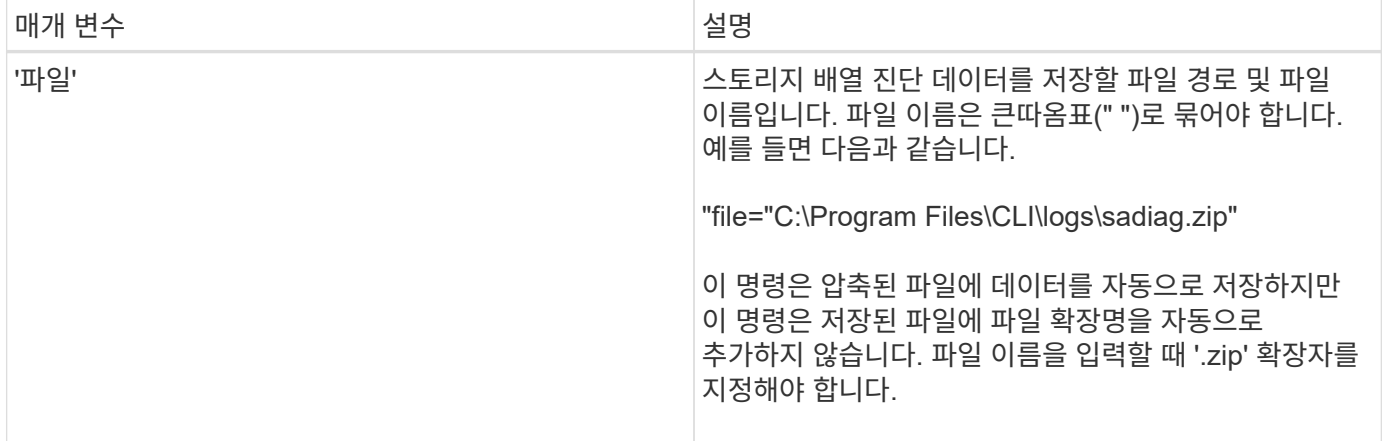

#### 참고

7.77 이전 버전에서는 사용자 옵션이 트레이 대신 ESM으로 되어 이었습니다. 7.77년부터 트레이는 ESM을 대체합니다. ESM의 사용은 여전히 지원되지만 향후 릴리스와 가장 잘 호환되도록 ESM을 트레이(tray)로 대체한다.

최소 펌웨어 레벨입니다

6.16

7.77 트레이는 ESM을 대체합니다.

## <span id="page-15-0"></span>비동기식 미러 그룹 통계를 저장합니다

'Save storageArray arvmStats asyncMirrorGroup' 명령어는 동기화 통계를 비동기 미러 그룹의 하나 이상의 멤버 볼륨에 대한 파일에 저장한다.

지원되는 어레이

이 명령은 E2700, E5600, E2800, E5700, 기타 스토리지 어레이를 포함한 모든 개별 스토리지 어레이에 모든 SMcli 패키지가 설치된 경우 EF600 및 EF300 스토리지가 제공됩니다.

#### 역할

E2800, E5700, EF600 또는 EF300 스토리지 어레이에서 이 명령을 실행하려면 스토리지 관리자 역할이 있어야 합니다.

#### 상황

수집된 통계는 로컬 스토리지 시스템의 기본 역할에 있는 비동기식 미러 그룹 구성원 볼륨에 대해서만 사용할 수 있습니다.

동기화 프로세스 중에 미러 구성이 얼마나 잘 작동하는지 평가하는 데 사용할 수 있는 데이터 세트가 수집됩니다. 데이터는 samples 세트로 수집됩니다. 동기화 프로세스가 시작될 때 샘플이 생성되고 동기화 프로세스가 진행되는 동안 정기적으로 업데이트됩니다.

샘플은 동기화 프로세스가 완료될 때까지 또는 볼륨 소유권 전송 또는 재쓰기 오류와 같은 동기화 프로세스가 중단될

때까지 데이터를 수집합니다. 동기화 프로세스 중단이 해결되면(예: 볼륨이 대체 컨트롤러로 전송됨) 동기화 프로세스가 계속되면서 새 샘플이 생성되고 업데이트됩니다.

## 구문

```
save storageArray arvmStats asyncMirrorGroup [asyncMirrorGroupName]
arvmStats file="filename"
\mathbf{u}[volume="volumeName"]
[sampleType=(all | mostRecent | longestSyncTime | errors)]
[recordLimit=(1-90)]
```
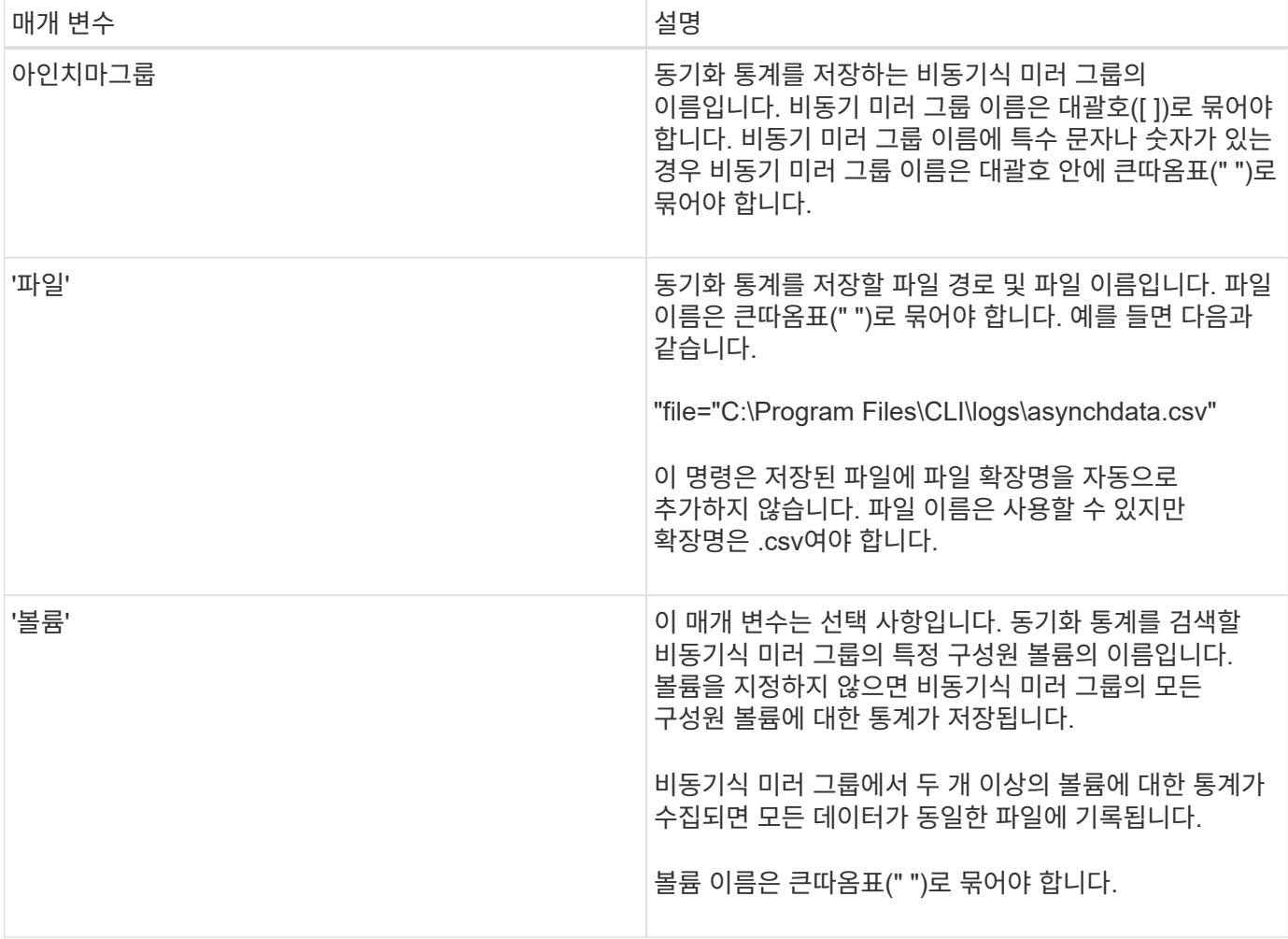

11.80은 EF600 및 EF300 어레이 지원을 추가합니다

#### 7.84

최소 펌웨어 레벨입니다

동기화 통계는 지원 번들에 포함되어 있습니다.

초기 동기화 중에는 약 15분마다 통계 샘플이 캡처됩니다.

- 회복 시점 기간
- 저장소 사용률(%)
- 총 쓰기 시간입니다
- 최대 동기화 데이터 속도
- 최소 동기화 데이터 속도
- 최소 쓰기 시간(단일 쓰기의 경우)
- 최대 쓰기 시간(단일 쓰기의 경우)
- 
- 전송된 바이트 수입니다
- 동기화 기간
- 
- 동기화 유형(수동 또는 주기적)
- 
- 
- 
- 
- 
- 
- 
- 

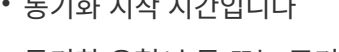

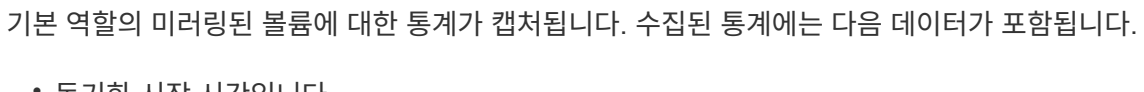

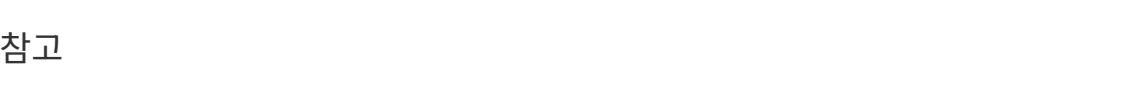

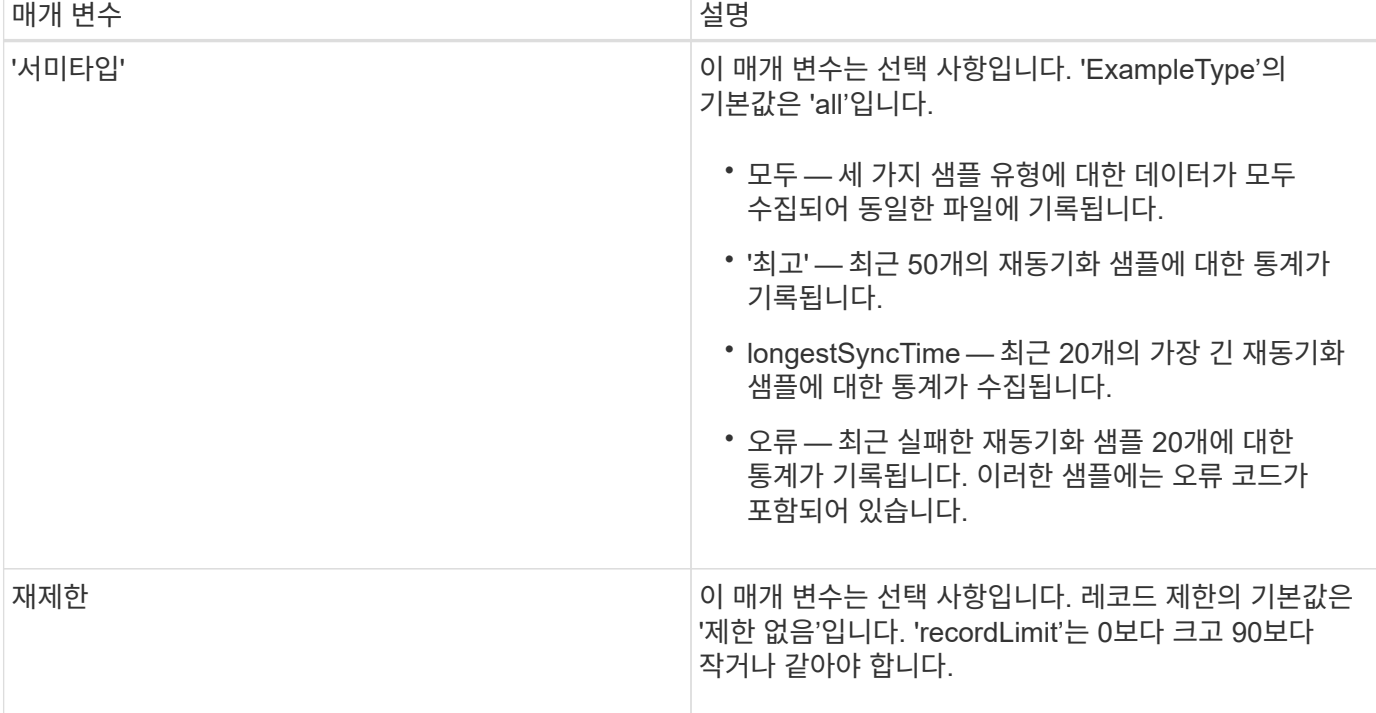

# <span id="page-18-0"></span>자동 로드 밸런싱 통계를 저장합니다

'save storageArray autoLoadBalancanceStatistics file' 명령은 자동화된 입출력 워크로드 밸런싱을 제공하고 호스트에서 수신되는 입출력 트래픽이 두 컨트롤러 간에 동적으로 관리되고 균형을 이루도록 합니다.

지원되는 어레이

이 명령은 E2700, E5600, E2800, E5700, 기타 스토리지 어레이를 포함한 모든 개별 스토리지 어레이에 모든 SMcli 패키지가 설치된 경우 EF600 및 EF300 스토리지가 제공됩니다.

#### 역할

E2800, E5700, EF600 또는 EF300 스토리지 어레이에서 이 명령을 실행하려면 스토리지 관리자 역할이 있어야 합니다.

#### 상황

이 명령은 스토리지 배열의 자동 로드 밸런싱 통계를 파일에 저장합니다. 이러한 통계는 어레이의 각 볼륨에 대한 소유권 변경 기록을 표시합니다.

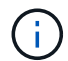

이 파일을 기술 지원 부서에 보내 해석합니다.

## 구문

 save storageArray autoLoadBalanceStatistics file="*filename*" (numberOfDays=*numberOfDays*);

#### 매개 변수

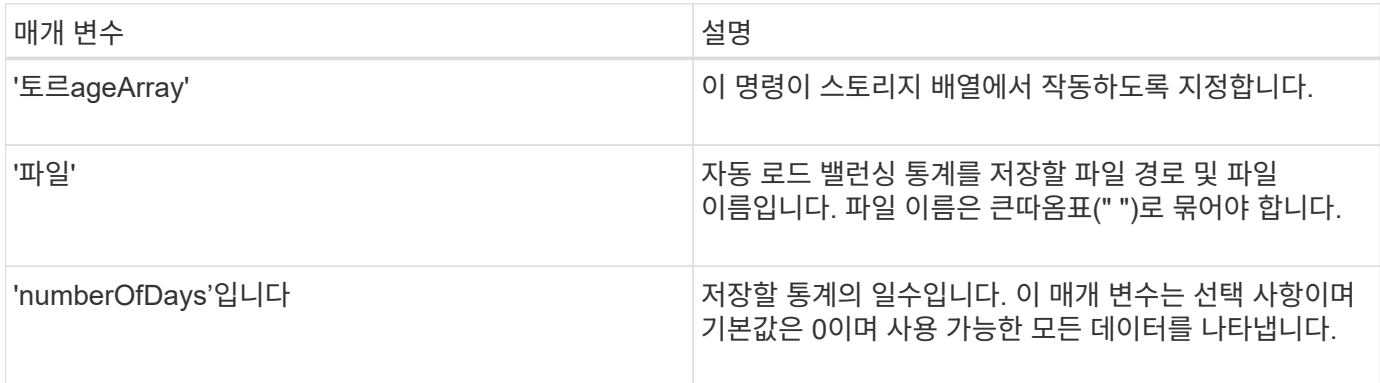

#### 예

SMcli -n Array1 -c "save storageArray autoLoadBalanceStatistics file="filename" numberOfDays=30;"

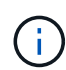

활성 "드라이브 손실 기본 경로" 조건이 되면 자동 로드 밸런싱이 작업 부하의 균형을 맞출 수 없게 됩니다. 이 조건은 자동 로드 밸런싱 기능을 통해 워크로드가 균형 조정되도록 하기 위해 비활성 상태여야 합니다.

최소 펌웨어 레벨입니다

8.30

## <span id="page-19-0"></span>**AutoSupport** 로그를 조회한다

'Save storageArray AutoSupport log' 명령어를 통해 AutoSupport 로그 파일을 볼 수 있다. 이 파일은 상태, 전송 작업 기록 및 AutoSupport 메시지 전송 중 발생한 오류에 대한 정보를 제공합니다. 이 로그는 AutoSupport가 지원되는 모든 스토리지 어레이에서 사용할 수 있습니다.

지원되는 어레이

이 명령은 개별 E2800, E5700, EF600 또는 EF300 스토리지 어레이에 적용됩니다. E2700 또는 E5600 스토리지 어레이에서는 작동하지 않습니다.

역할

E2800, E5700, EF600 또는 EF300 스토리지 어레이에서 이 명령을 실행하려면 스토리지 관리자 또는 지원 관리자 역할이 있어야 합니다.

상황

이 명령을 사용하면 두 가지 유형의 로그를 볼 수 있습니다.

- 현재 로그 이 시점에서 캡처한 로그를 봅니다.
- 보관 로그 보관된 파일에서 로그를 봅니다.

구문

save storageArray autoSupport log [inputArchive=n] file="*filename*"

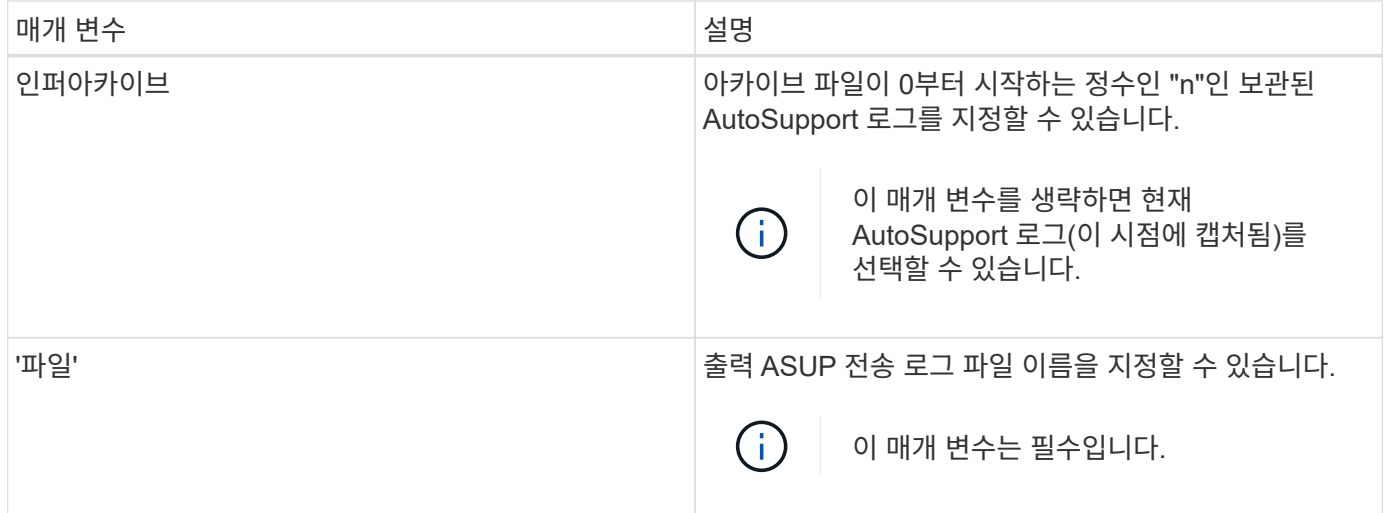

#### 예

SMcli -n Array1 -c "save storageArray autoSupport log inputArchive=0 file=\"ASUPTransmissionLog\";"

#### 최소 펌웨어 레벨입니다

8.40

## <span id="page-20-0"></span>스토리지 배열 구성을 저장합니다

SMcli completed successfully.

'Save storageArray configuration' 명령은 현재 스토리지 배열 볼륨 구성을 다시 생성하는 데 사용할 수 있는 스크립트 파일을 만듭니다.

#### 지원되는 어레이

이 명령은 E2700, E5600, E2800, E5700, 기타 스토리지 어레이를 포함한 모든 개별 스토리지 어레이에 모든 SMcli 패키지가 설치된 경우 EF600 및 EF300 스토리지가 제공됩니다.

#### 역할

E2800, E5700, EF600 또는 EF300 스토리지 어레이에서 이 명령을 실행하려면 스토리지 관리자 역할이 있어야 합니다. 그러나 LDAP 매개 변수와 함께 이 명령을 사용하는 것은 보안 관리자 역할을 가진 명령으로 제한됩니다.

#### 상황

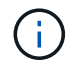

이 명령은 현재 스토리지 배열의 원격 미러링 또는 볼륨 복사본 구성 데이터를 파일에 저장하지 않습니다.

```
save storageArray configuration file="filename"
(allconfig|[globalSettings=(TRUE | FALSE)]
[volumeConfigAndSettings=(TRUE | FALSE)]
[hostTopology=(TRUE | FALSE)]
[lunMappings=(TRUE | FALSE)])
```
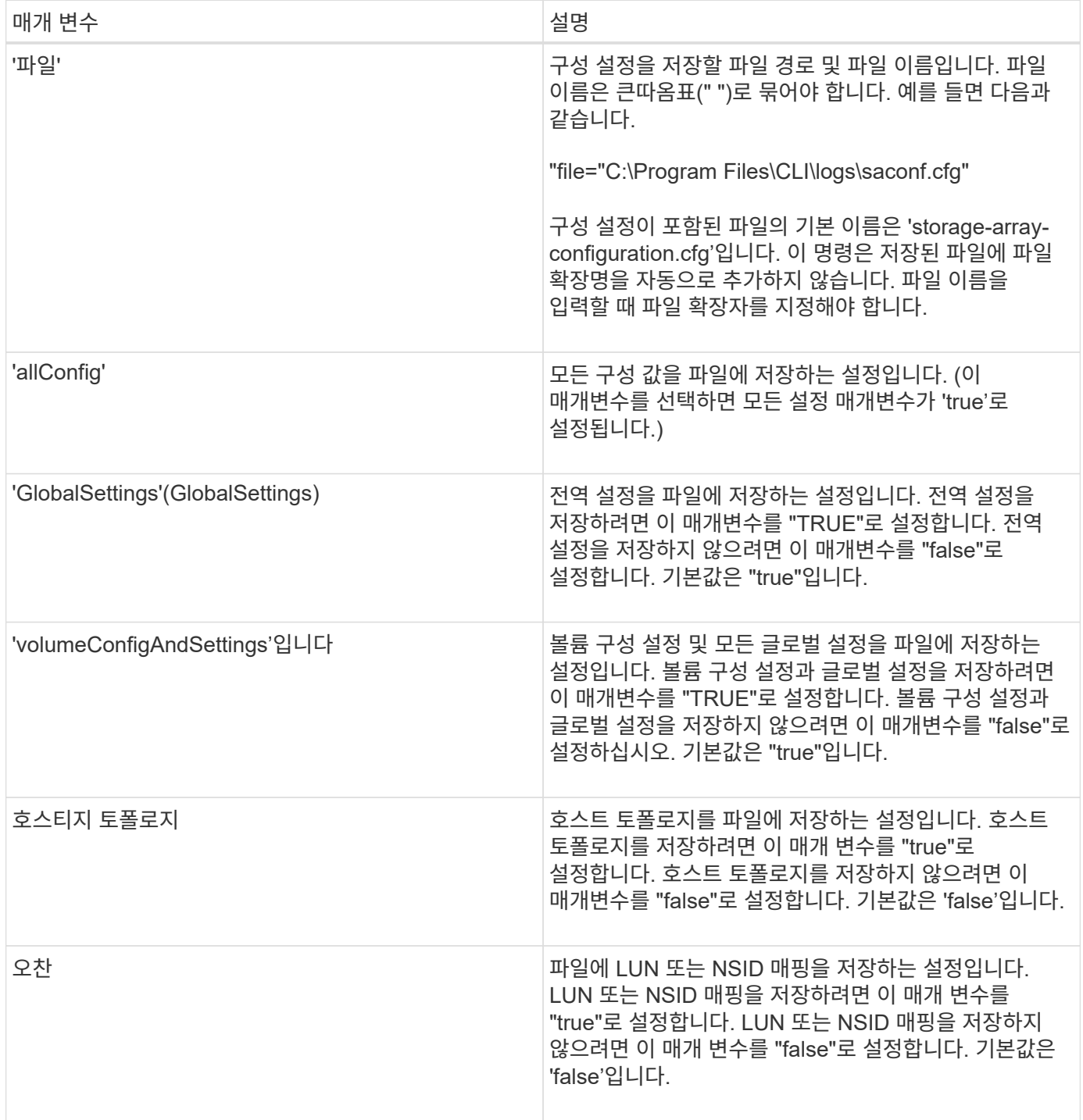

### 참고

이 명령을 사용하면 글로벌 설정, 볼륨 구성 설정, 호스트 토폴로지 또는 LUN 매핑에 대한 매개 변수의 조합을 지정할 수 있습니다. 모든 설정을 입력하려면 allConfig 매개변수를 사용하십시오. 'allConfig' 매개 변수를 사용하거나 다른 4개 매개 변수 중 하나 이상을 사용해야 합니다.

#### 최소 펌웨어 레벨입니다

6.10

## <span id="page-22-0"></span>스토리지 어레이 컨트롤러 상태 이미지를 저장합니다

'Save storageArray controllerHealthImage' 명령은 컨트롤러 상태 이미지 기능을 지원하는 스토리지 어레이를 위해 호스트의 지정된 파일에 컨트롤러 상태 이미지를 저장합니다.

지원되는 어레이

이 명령은 E2700, E5600, E2800, E5700, 기타 스토리지 어레이를 포함한 모든 개별 스토리지 어레이에 모든 SMcli 패키지가 설치된 경우 EF600 및 EF300 스토리지가 제공됩니다.

#### 역할

E2800, E5700, EF600 또는 EF300 스토리지 어레이에서 이 명령을 실행하려면 스토리지 관리자 역할이 있어야 합니다.

#### 상황

 $\bigcap$ 

펌웨어 버전 8.20에서는 코어 덤프 매개변수가 'controllerHealthImage' 매개 변수로 대체됩니다.

스토리지 어레이에서 컨트롤러 상태 이미지 기능을 지원하지 않으면 명령을 실행하면 오류가 반환됩니다.

## 구문

save storageArray controllerHealthImage file="*filename*"

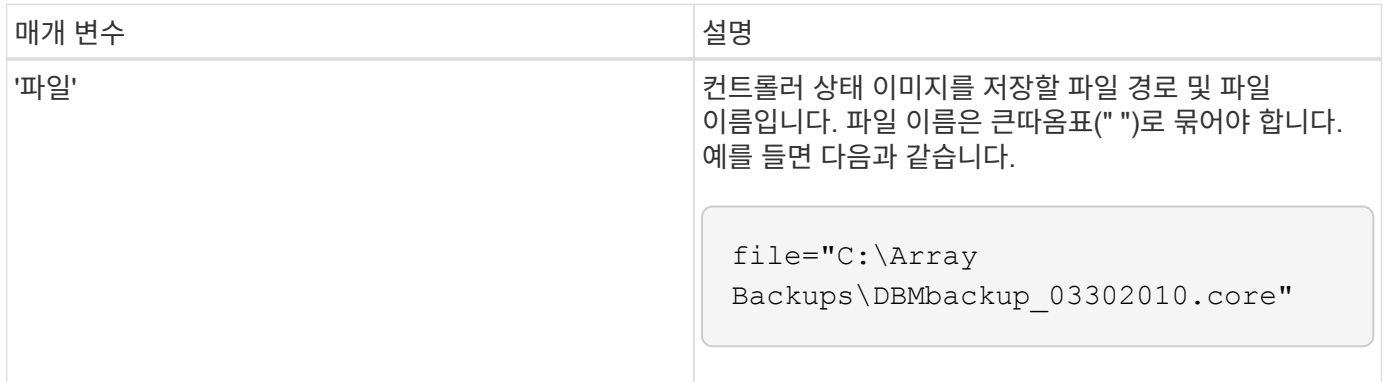

## 참고

컨트롤러 상태 이미지 파일의 크기는 1~2GB이며 저장하는 데 몇 분이 걸릴 수 있습니다. 이 명령은 컨트롤러 상태 이미지 자체를 저장하는 것 이외에도 컨트롤러 상태 이미지 메타데이터를 기반으로 XML 설명자 파일을 생성합니다. 이 설명자 파일은 ZIP 파일 형식으로 컨트롤러 상태 이미지와 동일한 경로에 저장됩니다. 다음 예제에서는 설명자 파일의 XML 형식을 보여 줍니다.

```
<?xml version="1.0" encoding="UTF-8" standalone="no" ?>
- <DPLcontrollerHealthImageInfo>
<dplcontrollerHealthImageTag>sometag#</dplcontrollerHealthImageTag>
<captureTime>12/22/10 3:58:53 PM IST</captureTime>
- <StorageArrayData>
<ArraySAID>600a0b80006e006a000000004c65efc1</ArraySAID>
<ManagementApiVersion>devmgr.v1083api01.Manager</ManagementApiVersion>
<fwVersion>07.83.01.00</fwVersion>
<platformType>7091</platformType>
</StorageArrayData>
<fullcontrollerHealthImageCtlr>controllerserialNumber1
       </fullcontrollerHealthImageCtlr>
<fullcontrollerHealthImageSize>fullCaptureSize</fullcontrollerHealthImageS
ize>
<altcontrollerHealthImageCtlr>controllerserialNumber2</altcontrollerHealth
Image
       Ctlr>
<altcontrollerHealthImageSize>altCaptureSize</altcontrollerHealthImageSize
\mathcal{P}<triggerReason>Exception</triggerReason>-<DPLcontrollerHealthImageDetail>
<dplcontrollerHealthImageReason>DPLcontrollerHealthImageReason
       </dplcontrollerHealthImageReason>
- <fwLocation >
<filename>filename</filename>
<lineNumber>line#</lineNumber>
</fwLocation >
<panicReason>panicString</panicReason>
</DPLcontrollerHealthImageDetail>
</DPLcontrollerHealthImageInfo>
```
컨트롤러 캐시에서 호스트로 컨트롤러 상태 이미지를 검색하는 경우 컨트롤러 상태 이미지를 검색할 필요가 없음을 나타내는 플래그가 컨트롤러에 설정되어 있습니다. 이 설정은 48시간 동안 지속됩니다. 이 기간 동안 새 컨트롤러 상태 이미지가 발생하는 경우 새 컨트롤러 상태 이미지가 컨트롤러 캐시에 저장되고 이전 컨트롤러 상태 이미지 데이터를 캐시에 덮어씁니다.

최소 펌웨어 레벨입니다

7.83

8.20은 '코어 덤프' 매개변수를 'controllerHealthImage' 매개변수로 대체합니다.

# <span id="page-24-0"></span>스토리지 배열 **DBM** 데이터베이스를 저장합니다

'save storageArray dbmDatabase' 명령은 RAID 구성 데이터나 모든 데이터를 호스트의 파일에 백업합니다. 여러 데이터 위치 및 컨트롤러를 지정할 수 있습니다.

지원되는 어레이

이 명령은 E2700, E5600, E2800, E5700, 기타 스토리지 어레이를 포함한 모든 개별 스토리지 어레이에 모든 SMcli 패키지가 설치된 경우 EF600 및 EF300 스토리지가 제공됩니다.

## 역할

E2800, E5700, EF600 또는 EF300 스토리지 어레이에서 이 명령을 실행하려면 보안 관리자 역할이 있어야 합니다.

## 구문

```
save storageArray dbmDatabase
[sourceLocation=(disk | onboard)]
[controller [(a|b)]]
[contentType= all]
 file="fileName"
```
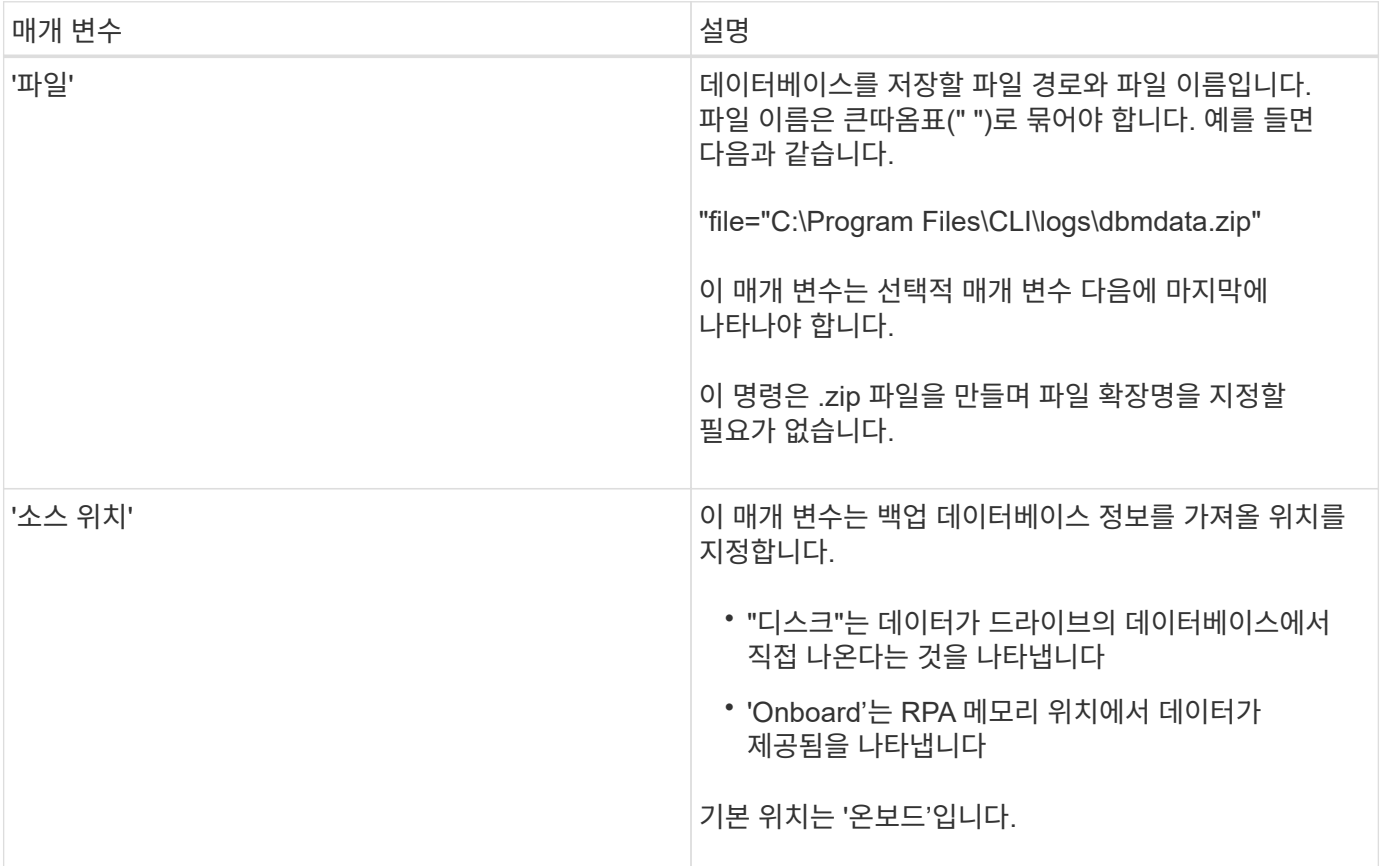

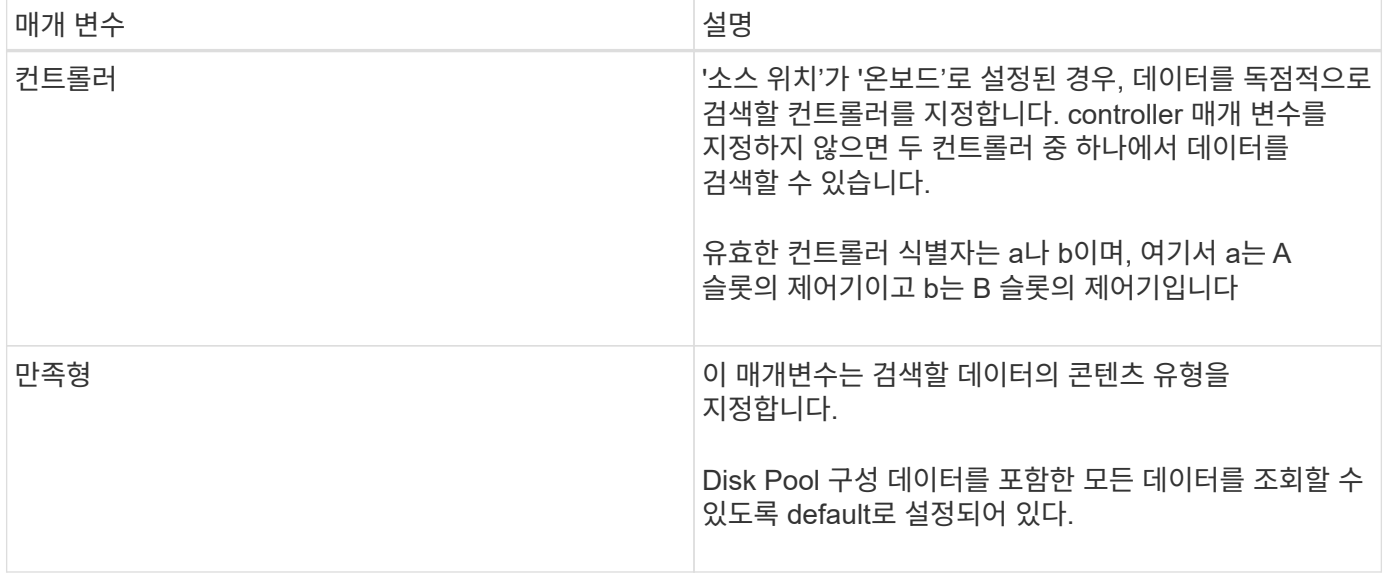

#### 참고

이 명령을 사용하여 호스트에 저장하는 데이터는 필요한 경우 컨트롤러에 복원할 수 있습니다. 그러나 호스트의 파일에서 데이터를 복원하려면 유효성 검사기가 필요합니다.

최소 펌웨어 레벨입니다

7.75

7.83은 다음과 같은 매개 변수를 추가합니다.

- '소스 위치'
- 컨트롤러
- 만족형

## <span id="page-25-0"></span>스토리지 배열 **dBm** 유효성 검사기 정보 파일을 저장합니다

'Save storageArray dbmValidatorInfo' 명령은 스토리지 배열의 데이터베이스 관리(dBm) 유효성 검사 정보를 XML 파일에 저장합니다.

지원되는 어레이

이 명령은 E2700, E5600, E2800, E5700, 기타 스토리지 어레이를 포함한 모든 개별 스토리지 어레이에 모든 SMcli 패키지가 설치된 경우 EF600 및 EF300 스토리지가 제공됩니다.

### 역할

E2800, E5700, EF600 또는 EF300 스토리지 어레이에서 이 명령을 실행하려면 보안 관리자 역할이 있어야 합니다.

## 상황

기술 지원 부서에서는 이 XML 파일을 사용하여 유효성 검사기 문자열(보안 코드)을 생성할 수 있습니다. 스토리지 배열을 기존 구성으로 복원할 때 유효성 검사기 문자열은 "load storageArray dbmDatabase" 명령에 포함되어야 합니다.

## 구문

save storageArray dbmValidatorInfo file="*filename*" dbmDatabase="*filename*"

#### 매개 변수

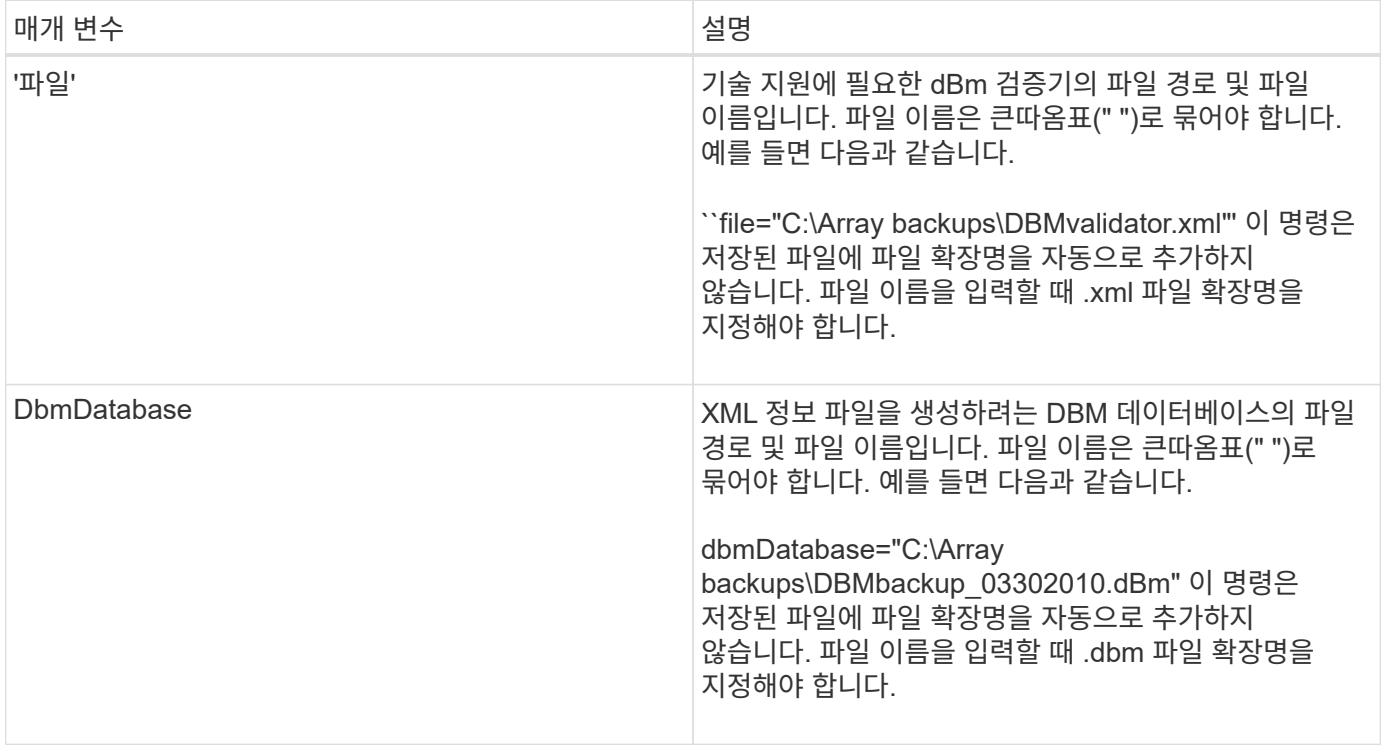

### 참고

유효성 검사기 문자열을 얻기 위해 XML 정보 파일을 생성하는 경우 데이터베이스를 복원하려는 컨트롤러에 연결되어 있는 동안 이 명령을 실행해야 합니다. 다음 예제에서는 XML 파일의 형식을 보여 줍니다.

<?xml version="1.0" encoding="utf-8"?> <DbmImageMetadata> <Controllers> <A>1IT0nnnnnnnnnABCD</A> <B>1T0nnnnnnnnnABCD</B> </Controllers> <Header> <ImageVersion>1</ImageVersion> <TimeStamp>1269388283</TimeStamp> </Header>  $\langle$ Trailer> <CRC>nnnnnnnnnn</CRC>< /Trailer> </DbmImageMetadata>

최소 펌웨어 레벨입니다

7.75

# <span id="page-27-0"></span>스토리지 어레이 펌웨어 인벤토리를 저장합니다

'Save storageArray firmwareInventory' 명령은 스토리지 어레이에서 현재 실행 중인 모든 펌웨어의 파일에 보고서를 저장합니다.

지원되는 어레이

이 명령은 E2700, E5600, E2800, E5700, 기타 스토리지 어레이를 포함한 모든 개별 스토리지 어레이에 모든 SMcli 패키지가 설치된 경우 EF600 및 EF300 스토리지가 제공됩니다.

#### 역할

E2800, E5700, EF600 또는 EF300 스토리지 어레이에서 이 명령을 실행하려면 스토리지 관리자 역할이 있어야 합니다.

#### 상황

보고서에는 다음과 같은 구성 요소의 펌웨어가 나열됩니다.

- $•$  커트롤러
- 드라이브
- 서랍(해당하는 경우)
- 환경 서비스 모듈(ESM)
- 전원 공급 장치

이 정보를 사용하여 스토리지 어레이의 다른 펌웨어와 일치하지 않는 오래된 펌웨어 또는 펌웨어를 식별할 수 있습니다. 기술 지원 부서에 보고서를 보내 추가 검토를 받을 수도 있습니다.

## 구문

save storageArray firmwareInventory file="*filename*"

#### 매개 변수

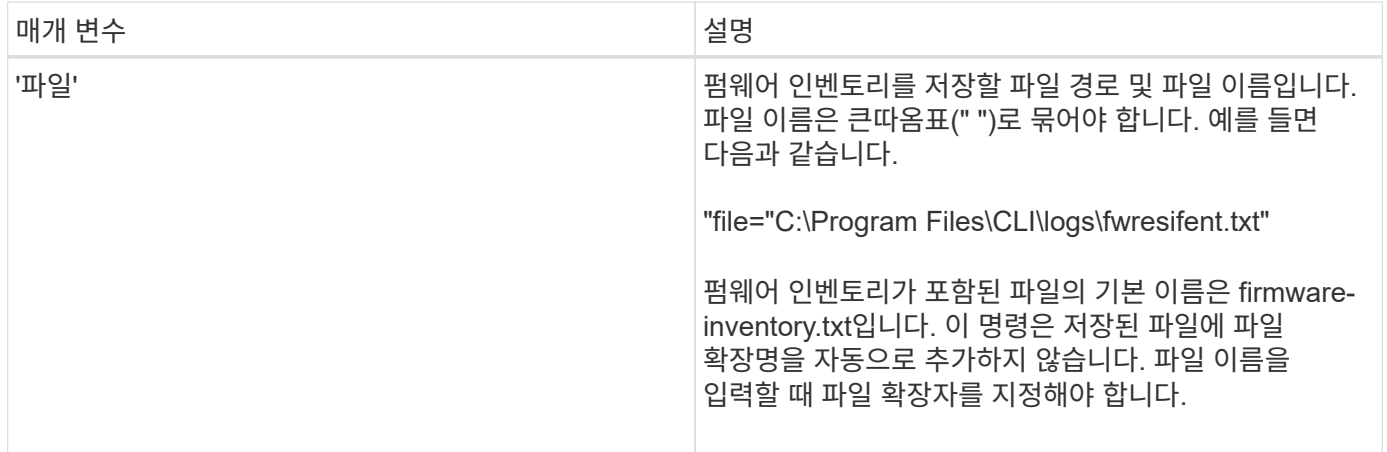

## 최소 펌웨어 레벨입니다

7.70

# <span id="page-28-0"></span>스토리지 배열 호스트 포트 통계를 저장합니다

'Save storageArray hostPortStatistics' 명령어는 스토리지 배열 호스트 포트 통계를 저장한다.

#### 지원되는 어레이

이 명령은 개별 E2800, E5700, EF600 또는 EF300 스토리지 어레이에 적용됩니다. E2700 또는 E5600 스토리지 어레이에서는 작동하지 않습니다.

#### 역할

E2800, E5700, EF600 또는 EF300 스토리지 어레이에서 이 명령을 실행하려면 스토리지 관리자 또는 보안 관리자 역할이 있어야 합니다.

#### 상황

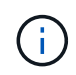

이 명령은 사용되지 않는 를 대체합니다 [스토리지](#page-31-0) [배열](#page-31-0) [iSCSI](#page-31-0) 통[계](#page-31-0)를 [저장합니다](#page-31-0), [스토리지](#page-32-0) [배열](#page-32-0) [iSER](#page-32-0) [통](#page-32-0)계 [저장](#page-32-0), 및 [스토리지](#page-30-0) [배열](#page-30-0) [InfiniBand](#page-30-0) 통[계](#page-30-0)를 [저장합니다](#page-30-0) 명령.

save storageArray hostPortStatistics [(raw | baseline)] type=(ISCSI| ISER | SRP | NVMEOF) file="filename"

## 매개 변수

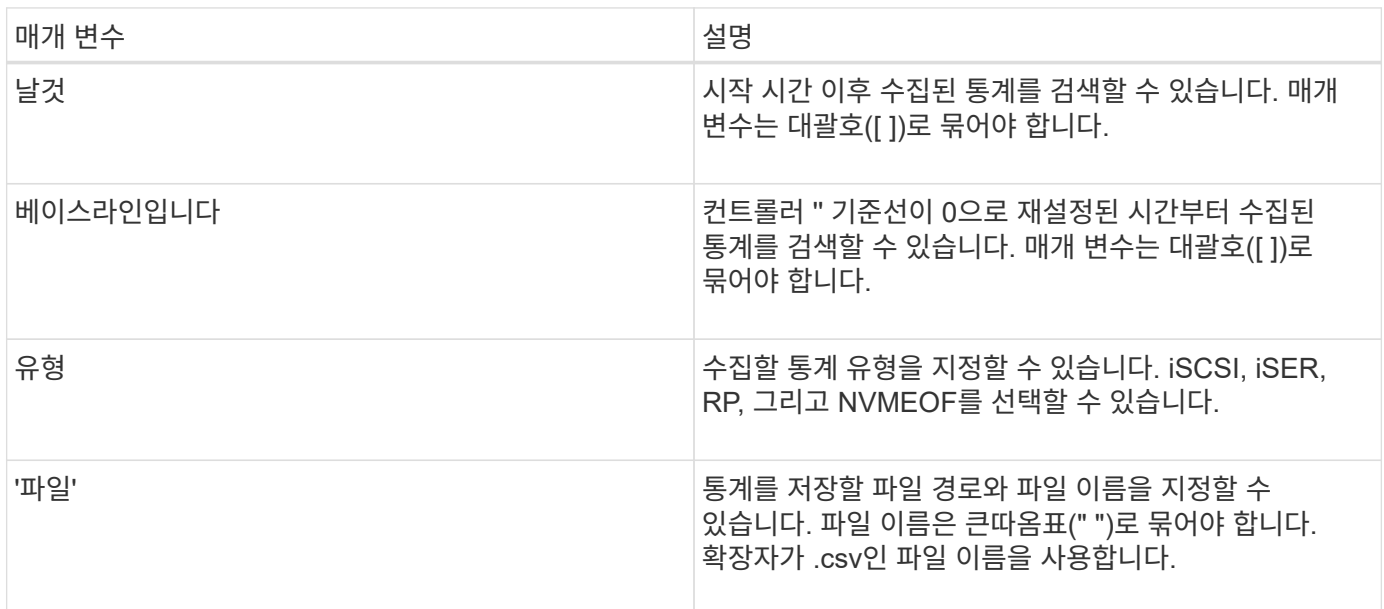

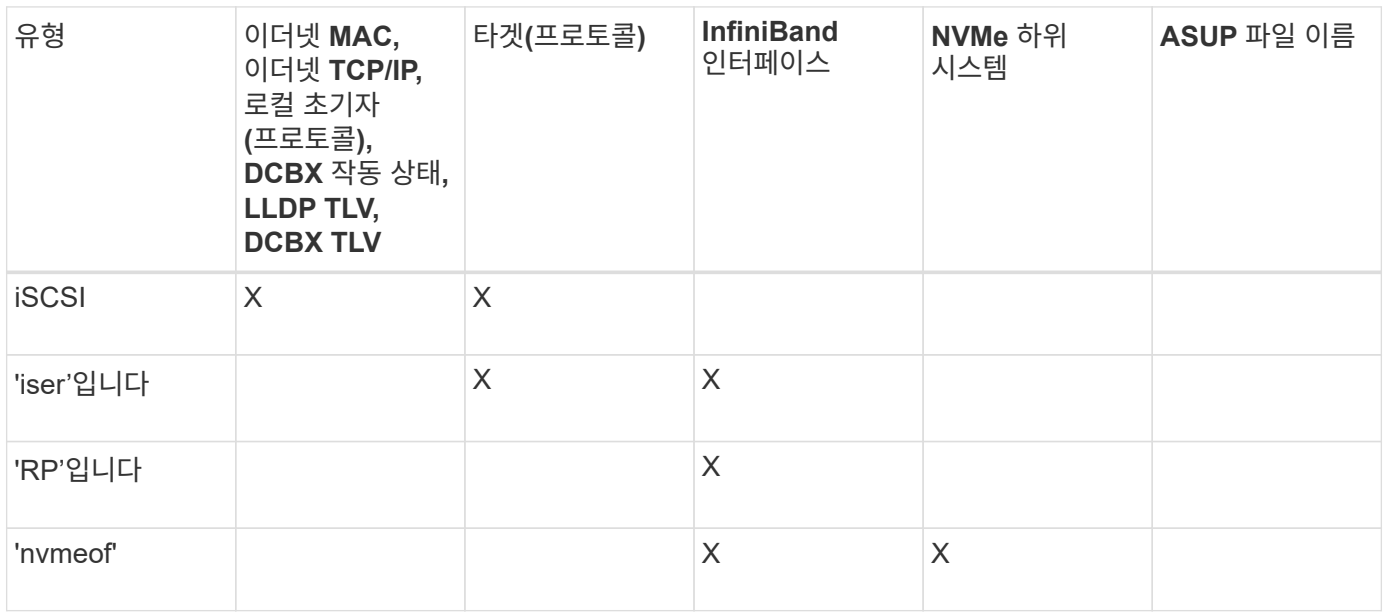

## 최소 펌웨어 레벨입니다

8.41

# <span id="page-30-0"></span>스토리지 배열 **InfiniBand** 통계를 저장합니다

'Save storageArray ibStats' 명령은 스토리지 배열의 InfiniBand 성능 통계를 파일에 저장합니다.

지원되는 어레이

이 명령은 E2700, E5600, E2800, E5700, 기타 스토리지 어레이를 포함한 모든 개별 스토리지 어레이에 모든 SMcli 패키지가 설치된 경우 EF600 및 EF300 스토리지가 제공됩니다.

### 역할

E2800, E5700, EF600 또는 EF300 스토리지 어레이에서 이 명령을 실행하려면 스토리지 관리자 역할이 있어야 합니다.

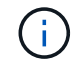

이 명령은 더 이상 사용되지 않으며 로 대체됩니다 [스토리지](#page-28-0) [배열](#page-28-0) [호스트](#page-28-0) [포트](#page-28-0) [통](#page-28-0)[계](#page-28-0)를 [저장합니다](#page-28-0) 명령.

## 구문

save storageArray ibStats [raw | baseline] file="*filename*"

## 매개 변수

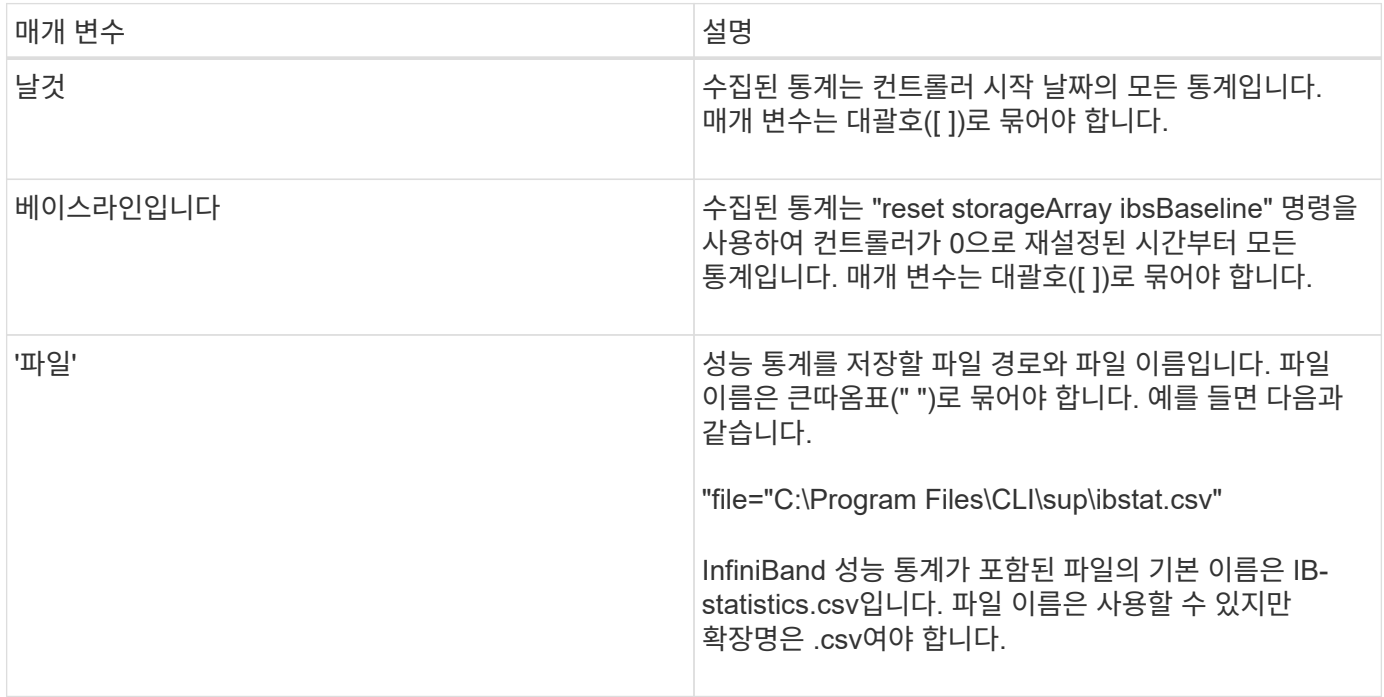

## 참고

컨트롤러 시작 시간 이후 InfiniBand 기본 통계를 재설정하지 않은 경우 시작 시간의 시간이 기본 기준선 시간입니다.

최소 펌웨어 레벨입니다

7.32

8.41 이 명령은 사용되지 않습니다.

# <span id="page-31-0"></span>스토리지 배열 **iSCSI** 통계를 저장합니다

'Save storageArray iscsiStatistics' 명령어는 스토리지 배열의 iSCSI 성능 통계를 파일에 저장한다.

#### 지원되는 어레이

이 명령은 E2700, E5600, E2800, E5700, 기타 스토리지 어레이를 포함한 모든 개별 스토리지 어레이에 모든 SMcli 패키지가 설치된 경우 EF600 및 EF300 스토리지가 제공됩니다.

### 역할

E2800, E5700, EF600 또는 EF300 스토리지 어레이에서 이 명령을 실행하려면 스토리지 관리자 역할이 있어야 합니다.

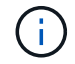

이 명령은 더 이상 사용되지 않으며 로 대체됩니다 [스토리지](#page-28-0) [배열](#page-28-0) [호스트](#page-28-0) [포트](#page-28-0) [통](#page-28-0)[계](#page-28-0)를 [저장합니다](#page-28-0) 명령.

## 구문

save storageArray iscsiStatistics [(raw | baseline)] file="*filename*"

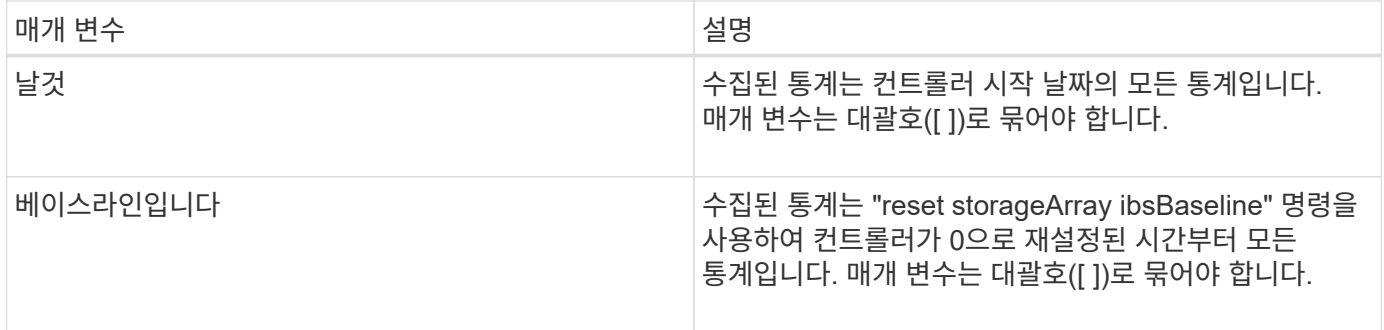

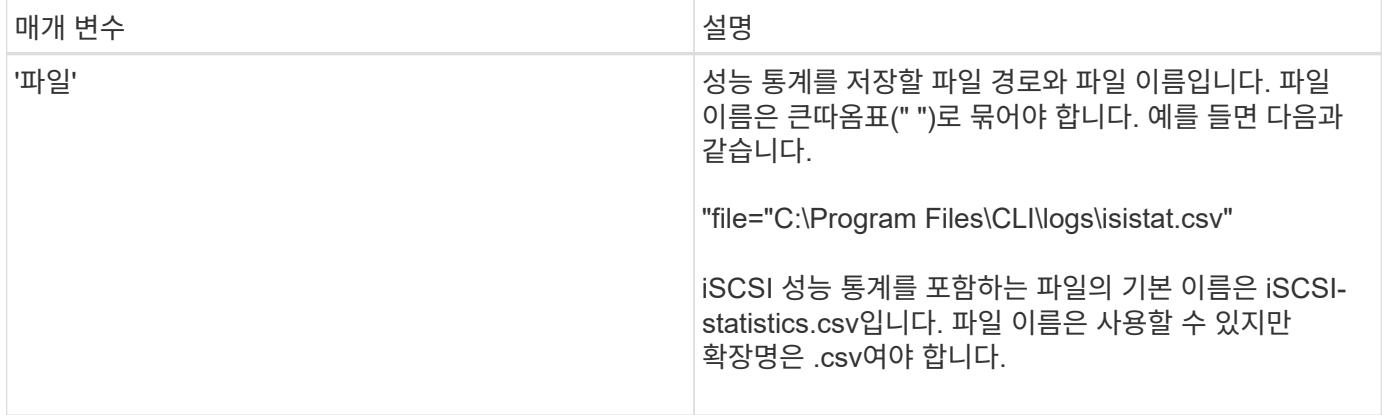

참고

컨트롤러 시작 시간 이후 iSCSI 기본 통계를 재설정하지 않은 경우 시작 시점의 시간이 기본 기준선 시간입니다.

최소 펌웨어 레벨입니다

7.10

8.41 이 명령은 사용되지 않습니다.

# <span id="page-32-0"></span>스토리지 배열 **iSER** 통계 저장

'Save storageArray iserStatistics' 명령어는 스토리지 배열의 iSER 성능 통계를 파일에 저장한다.

지원되는 어레이

이 명령은 E2700, E5600, E2800, E5700, 기타 스토리지 어레이를 포함한 모든 개별 스토리지 어레이에 모든 SMcli 패키지가 설치된 경우 EF600 및 EF300 스토리지가 제공됩니다.

## 역할

E2800, E5700, EF600 또는 EF300 스토리지 어레이에서 이 명령을 실행하려면 스토리지 관리자 역할이 있어야 합니다.

 $(i)$ 이 명령은 더 이상 사용되지 않으며 로 대체됩니다 [스토리지](#page-28-0) [배열](#page-28-0) [호스트](#page-28-0) [포트](#page-28-0) [통](#page-28-0)[계](#page-28-0)를 [저장합니다](#page-28-0) 명령.

구문

save storageArray iserStatistics [(raw | baseline)] file="*filename*"

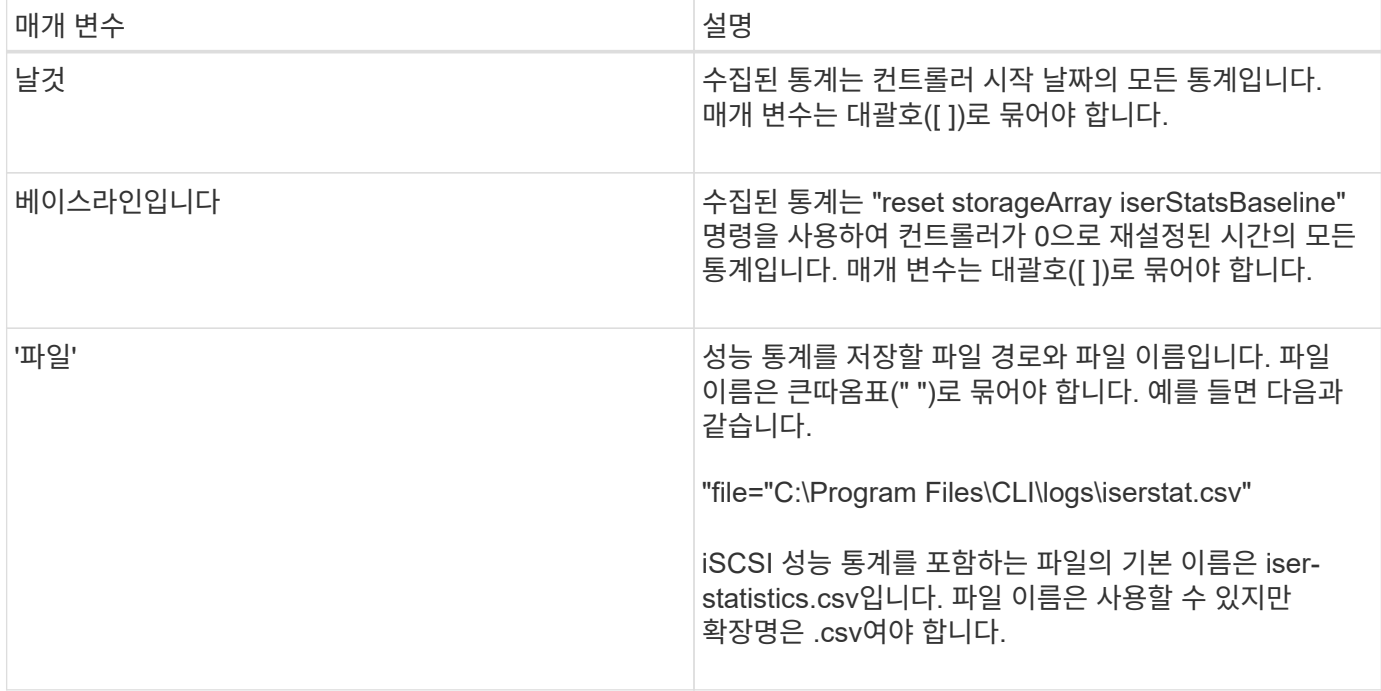

#### 참고

컨트롤러 시작 시간 이후 iSER 기본 통계를 재설정하지 않은 경우 시작 시간은 기본 기본 시간입니다.

최소 펌웨어 레벨입니다

8.20

8.41 이 명령은 사용되지 않습니다.

# <span id="page-33-0"></span>설치된 외부 키 관리 인증서를 검색합니다

'Save storageArray keyManagementCertificate' 명령어는 설치된 인증서를 조회한다.

지원되는 어레이

이 명령은 개별 E2800, E5700, EF600 또는 EF300 스토리지 어레이에 적용됩니다. E2700 또는 E5600 스토리지 어레이에서는 작동하지 않습니다.

#### 역할

E2800, E5700, EF600 또는 EF300 스토리지 어레이에서 이 명령을 실행하려면 보안 관리자 역할이 있어야 합니다.

상황

![](_page_33_Picture_13.jpeg)

이 명령은 외부 키 관리에만 적용됩니다.

구문

```
save storageArray keyManagementCertificate
certificateType="certificateType"
file="filename"
```
#### 매개 변수

![](_page_34_Picture_238.jpeg)

최소 펌웨어 레벨입니다

8.40

# <span id="page-34-0"></span>키 관리 인증서 서명 요청**(CSR)** 생성

'Save storageArray keyManagementClientCSR' 명령은 파일에 저장할 수 있는 스토리지 배열에 대해 생성된 CSR을 요청합니다.

지원되는 어레이

이 명령은 개별 E2800, E5700, EF600 또는 EF300 스토리지 어레이에 적용됩니다. E2700 또는 E5600 스토리지 어레이에서는 작동하지 않습니다.

## 역할

E2800, E5700, EF600 또는 EF300 스토리지 어레이에서 이 명령을 실행하려면 보안 관리자 역할이 있어야 합니다.

상황

![](_page_34_Picture_13.jpeg)

이 명령은 외부 키 관리에만 적용됩니다.

구문

```
save storageArray keyManagementClientCSR commonName="common_name"
organization="organization"
locality="locality"
country="country"
file="file"
[organizationalUnit="organizational unit"]
[stateProvince="state_province"]
```
## 매개 변수

![](_page_35_Picture_289.jpeg)

예

```
SMcli -n Array1 -c "save storageArray keyManagementClientCSR
commonName="192.0.2.1"
organization="Widgets Are Us, Inc."
locality="sedgwick"
country="US"
file="latestCertificate"
organizationalUnit="Products Unit"
stateProvince="Kansas";"
SMcli completed successfully.
```
#### 최소 펌웨어 레벨입니다

8.40

## <span id="page-36-0"></span>스토리지 배열 로그인 배너를 저장합니다

'Save storageArray loginBanner' 명령을 사용하면 로그인 배너를 로컬 컴퓨터에 저장할 수 있습니다. 배너 텍스트에는 사용자가 세션을 설정하기 전에 사용자에게 표시되는 자문 통지 및 동의 메시지가 포함될 수 있습니다.

지원되는 어레이

이 명령은 개별 E2800, E5700, EF600 또는 EF300 스토리지 어레이에 적용됩니다. E2700 또는 E5600 스토리지 어레이에서는 작동하지 않습니다.

#### 역할

어떤 역할을 가진 사용자도 이 명령을 실행할 수 있습니다.

구문

save storageArray loginBanner file="file name"

#### 매개 변수

![](_page_36_Picture_252.jpeg)

## 최소 펌웨어 레벨입니다

8.41

# <span id="page-37-0"></span>스토리지 배열 성능 통계를 저장합니다

저장 storageArray performanceStats 명령을 실행하면 성능 통계가 파일에 저장됩니다.

### 지원되는 어레이

이 명령은 E2700, E5600, E2800, E5700, 기타 스토리지 어레이를 포함한 모든 개별 스토리지 어레이에 모든 SMcli 패키지가 설치된 경우 EF600 및 EF300 스토리지가 제공됩니다.

#### 역할

E2800, E5700, EF600 또는 EF300 스토리지 어레이에서 이 명령을 실행하려면 스토리지 관리자 역할이 있어야 합니다.

### 상황

이 명령을 사용하기 전에 'Set session performanceMonitorInterval' 명령과 'et session performanceMonitorIterations' 명령을 실행하여 통계 수집 빈도를 지정합니다.

## 구문

save storageArray performanceStats file="*filename*"

#### 매개 변수

![](_page_37_Picture_298.jpeg)

## 최소 펌웨어 레벨입니다

6.10

# <span id="page-37-1"></span>스토리지 배열 **RLS** 수를 저장합니다

'Save storageArray RLSCounts' 명령어는 RLS(Read Link Status) 카운터를 파일에 저장한다.

## 지원되는 어레이

이 명령은 E2700, E5600, E2800, E5700, 기타 스토리지 어레이를 포함한 모든 개별 스토리지 어레이에 모든 SMcli 패키지가 설치된 경우 EF600 및 EF300 스토리지가 제공됩니다.

#### 역할

E2800, E5700, EF600 또는 EF300 스토리지 어레이에서 이 명령을 실행하려면 스토리지 관리자 역할이 있어야 합니다.

## 구문

save storageArray RLSCounts file="*filename*"

#### 매개 변수

![](_page_38_Picture_313.jpeg)

## 참고

RLS 카운터를 파일에 보다 효과적으로 저장하려면 다음 단계를 수행하십시오.

- 1. 모든 RLS 카운터를 0으로 설정하려면 Reset storageArray RLSBaseline 명령을 실행합니다.
- 2. 미리 결정된 시간(예: 2시간)에 대해 스토리지 시스템을 실행합니다.
- 3. 'Save storageArray RLSCounts file'="[.code]"*filename*"" 명령을 실행합니다.

최소 펌웨어 레벨입니다

6.10

## <span id="page-38-0"></span>스토리지 배열 **SAS PHY** 수를 저장합니다

'Save storageArray SASPHYCounts' 명령어는 SAS physical layer(SAS PHY) 카운터를 파일에 저장한다.

#### 지원되는 어레이

이 명령은 E2700, E5600, E2800, E5700, 기타 스토리지 어레이를 포함한 모든 개별 스토리지 어레이에 모든 SMcli 패키지가 설치된 경우 EF600 및 EF300 스토리지가 제공됩니다.

#### 역할

E2800, E5700, EF600 또는 EF300 스토리지 어레이에서 이 명령을 실행하려면 스토리지 관리자 역할이 있어야 합니다.

#### 상황

SAS PHY 카운터를 재설정하려면 reset storageArray SASPHYBaseline 명령을 실행합니다.

## 구문

save storageArray SASPHYCounts file="*filename*"

#### 매개 변수

![](_page_39_Picture_300.jpeg)

## 최소 펌웨어 레벨입니다

6.10

# <span id="page-39-0"></span>스토리지 시스템의 **SOC** 수를 줄입니다

'Save storageArray SOCCounts' 명령어는 SOC 오류 통계를 파일에 저장한다.

#### 지원되는 어레이

이 명령은 E2700, E5600, E2800, E5700, 기타 스토리지 어레이를 포함한 모든 개별 스토리지 어레이에 모든 SMcli 패키지가 설치된 경우 EF600 및 EF300 스토리지가 제공됩니다.

## 역할

E2800, E5700, EF600 또는 EF300 스토리지 어레이에서 이 명령을 실행하려면 스토리지 관리자 역할이 있어야 합니다.

## 상황

이 명령은 중재 루프 토폴로지의 Fibre Channel 디바이스에만 유효합니다.

## 구문

save storageArray SOCCounts file="*filename*"

## 매개 변수

![](_page_40_Picture_343.jpeg)

## 참고

SOC 오류 통계를 파일에 보다 효과적으로 저장하려면 다음 단계를 수행하십시오.

1. 모든 SOC 카운터를 0으로 설정하려면 "reset storageArray SOCBaseline" 명령을 실행합니다.

- 2. 미리 결정된 시간(예: 2시간)에 대해 스토리지 시스템을 실행합니다.
- 3. Save storageArray SOCCounts file="[.code]"*filename*"" 명령을 실행합니다.

최소 펌웨어 레벨입니다

6.16

## <span id="page-40-0"></span>스토리지 배열 상태 캡처를 저장합니다

'Save storageArray stateCapture' 명령은 스토리지 배열의 상태 캡처를 파일에 저장합니다.

지원되는 어레이

이 명령은 E2700, E5600, E2800, E5700, 기타 스토리지 어레이를 포함한 모든 개별 스토리지 어레이에 모든 SMcli

패키지가 설치된 경우 EF600 및 EF300 스토리지가 제공됩니다.

#### 역할

E2800, E5700, EF600 또는 EF300 스토리지 어레이에서 이 명령을 실행하려면 스토리지 관리자 역할이 있어야 합니다.

## 구문

save storageArray stateCapture file="*filename*"

#### 매개 변수

![](_page_41_Picture_341.jpeg)

# <span id="page-41-0"></span>스토리지 배열 지원 데이터를 저장합니다

'Save storageArray supportData' 명령어는 스토리지 배열의 지원 관련 정보를 파일에 저장한다.

지원되는 어레이

이 명령은 E2700, E5600, E2800, E5700, 기타 스토리지 어레이를 포함한 모든 개별 스토리지 어레이에 모든 SMcli 패키지가 설치된 경우 EF600 및 EF300 스토리지가 제공됩니다.

#### 역할

E2800, E5700, EF600 또는 EF300 스토리지 어레이에서 이 명령을 실행하려면 스토리지 관리자 또는 지원 관리자 역할이 있어야 합니다.

#### 상황

다음 표에는 수집할 수 있는 지원 데이터 유형이 나와 있습니다.

![](_page_42_Picture_377.jpeg)

![](_page_43_Picture_509.jpeg)

![](_page_44_Picture_375.jpeg)

![](_page_45_Picture_577.jpeg)

![](_page_46_Picture_434.jpeg)

![](_page_47_Picture_450.jpeg)

## 구문

save storageArray supportData file="*filename*" [force=(TRUE | FALSE)]

```
save storageArray supportData file="filename"
[force=(TRUE | FALSE) |
csbSubsetid=(basic | weekly | event | daily | complete) |
csbTimeStamp=hh:mm]
```
#### 매개 변수

![](_page_48_Picture_374.jpeg)

## 참고

펌웨어 레벨 7.86부터 파일 이름 확장자는 이어야 합니다 .7z. 7.86 이전 버전의 펌웨어를 실행하는 경우 파일 확장자는 이어야 합니다 .zip.

#### 최소 펌웨어 레벨입니다

7.80은 하중 파라미터를 추가합니다.

8.30은 E2800 스토리지 어레이에 대한 정보를 추가합니다.

# <span id="page-48-0"></span>설치된 신뢰할 수 있는 **CA** 인증서를 검색합니다

'Save storageArray trustedCertificate' 명령어는 스토리지에 대해 설치된 트러스트된 CA 인증서를 조회한다. 검색된 파일에는 스토리지의 웹 서버에서 요청된 모든 CA 인증서가 포함됩니다.

지원되는 어레이

이 명령은 개별 E2800, E5700, EF600 또는 EF300 스토리지 어레이에 적용됩니다. E2700 또는 E5600 스토리지 어레이에서는 작동하지 않습니다.

#### 역할

E2800, E5700, EF600 또는 EF300 스토리지 어레이에서 이 명령을 실행하려면 보안 관리자 역할이 있어야 합니다.

```
구문
```

```
save storageArray trustedCertificate [allUserInstalled |
aliases=("alias1" ... "aliasN")] path="fileLocation"
```
## 매개 변수

![](_page_49_Picture_263.jpeg)

#### 예

SMcli -n Array1 -c "save storageArray trustedCertificate allUserInstalled  $path="C:\Y", "$ SMcli -n Array1 -c "save storageArray trustedCertificate aliases=("myAlias" "anotherAlias") path="C:\";"

SMcli completed successfully.

최소 펌웨어 레벨입니다

8.40

## <span id="page-49-0"></span>스토리지 배열 이벤트를 저장합니다

'save storageArray warningEvents' 명령어는 Major Event Log의 이벤트를 파일로 저장한다.

지원되는 어레이

이 명령은 E2700, E5600, E2800, E5700, 기타 스토리지 어레이를 포함한 모든 개별 스토리지 어레이에 모든 SMcli 패키지가 설치된 경우 EF600 및 EF300 스토리지가 제공됩니다.

#### 역할

E2800, E5700, EF600 또는 EF300 스토리지 어레이에서 이 명령을 실행하려면 스토리지 관리자 역할이 있어야 합니다.

#### 상황

이 명령은 주요 이벤트 로그의 이벤트를 파일에 저장합니다. 다음 이벤트를 저장할 수 있습니다.

- \* Critical events \* 스토리지 배열에서 오류가 발생하여 즉시 처리해야 합니다. 오류를 즉시 수정하지 않으면 데이터 액세스가 손실될 수 있습니다.
- \* 경고 이벤트 \* 스토리지 배열에서 오류가 발생하여 성능이 저하되거나 다른 오류에서 복구할 수 있는 기능이 저하됩니다. 데이터에 대한 액세스가 손실되지 않았지만 다른 오류가 발생할 경우 데이터 액세스 손실을 방지하기 위해 오류를 수정해야 합니다.
- \* 정보 이벤트 \* 정상 작동에 영향을 주지 않는 스토리지 배열에서 이벤트가 발생했습니다. 이벤트는 스토리지 배열의 성능 여부를 평가하는 데 유용할 수 있는 구성 또는 기타 정보의 변경을 보고합니다.
- \* 디버그 이벤트 \* 스토리지 배열에서 발생한 이벤트로, 오류를 발생시키는 단계 또는 상태를 확인하는 데 사용할 수 있는 정보를 제공합니다. 오류 원인을 확인할 수 있도록 이 정보가 포함된 파일을 기술 지원 부서에 보낼 수 있습니다.

일부 스토리지 어레이에서는 네 가지 유형의 이벤트를 모두 지원하지 못할 수 있습니다.

구문

 $(i)$ 

```
save storageArray (allEvents | criticalEvents |
warningEvents | infoEvents | debugEvents)
file="filename"
[count=numberOfEvents]
[forceSave=(TRUE | FALSE)]
```
![](_page_50_Picture_559.jpeg)

![](_page_51_Picture_358.jpeg)

## 최소 펌웨어 레벨입니다

7.77 다음 매개 변수를 추가합니다.

- '워닝이벤트'
- 인포이벤트
- debugEvents를 선택합니다
- 포세세이브

Copyright © 2024 NetApp, Inc. All Rights Reserved. 미국에서 인쇄됨 본 문서의 어떠한 부분도 저작권 소유자의 사전 서면 승인 없이는 어떠한 형식이나 수단(복사, 녹음, 녹화 또는 전자 검색 시스템에 저장하는 것을 비롯한 그래픽, 전자적 또는 기계적 방법)으로도 복제될 수 없습니다.

NetApp이 저작권을 가진 자료에 있는 소프트웨어에는 아래의 라이센스와 고지사항이 적용됩니다.

본 소프트웨어는 NetApp에 의해 '있는 그대로' 제공되며 상품성 및 특정 목적에의 적합성에 대한 명시적 또는 묵시적 보증을 포함하여(이에 제한되지 않음) 어떠한 보증도 하지 않습니다. NetApp은 대체품 또는 대체 서비스의 조달, 사용 불능, 데이터 손실, 이익 손실, 영업 중단을 포함하여(이에 국한되지 않음), 이 소프트웨어의 사용으로 인해 발생하는 모든 직접 및 간접 손해, 우발적 손해, 특별 손해, 징벌적 손해, 결과적 손해의 발생에 대하여 그 발생 이유, 책임론, 계약 여부, 엄격한 책임, 불법 행위(과실 또는 그렇지 않은 경우)와 관계없이 어떠한 책임도 지지 않으며, 이와 같은 손실의 발생 가능성이 통지되었다 하더라도 마찬가지입니다.

NetApp은 본 문서에 설명된 제품을 언제든지 예고 없이 변경할 권리를 보유합니다. NetApp은 NetApp의 명시적인 서면 동의를 받은 경우를 제외하고 본 문서에 설명된 제품을 사용하여 발생하는 어떠한 문제에도 책임을 지지 않습니다. 본 제품의 사용 또는 구매의 경우 NetApp에서는 어떠한 특허권, 상표권 또는 기타 지적 재산권이 적용되는 라이센스도 제공하지 않습니다.

본 설명서에 설명된 제품은 하나 이상의 미국 특허, 해외 특허 또는 출원 중인 특허로 보호됩니다.

제한적 권리 표시: 정부에 의한 사용, 복제 또는 공개에는 DFARS 252.227-7013(2014년 2월) 및 FAR 52.227- 19(2007년 12월)의 기술 데이터-비상업적 품목에 대한 권리(Rights in Technical Data -Noncommercial Items) 조항의 하위 조항 (b)(3)에 설명된 제한사항이 적용됩니다.

여기에 포함된 데이터는 상업용 제품 및/또는 상업용 서비스(FAR 2.101에 정의)에 해당하며 NetApp, Inc.의 독점 자산입니다. 본 계약에 따라 제공되는 모든 NetApp 기술 데이터 및 컴퓨터 소프트웨어는 본질적으로 상업용이며 개인 비용만으로 개발되었습니다. 미국 정부는 데이터가 제공된 미국 계약과 관련하여 해당 계약을 지원하는 데에만 데이터에 대한 전 세계적으로 비독점적이고 양도할 수 없으며 재사용이 불가능하며 취소 불가능한 라이센스를 제한적으로 가집니다. 여기에 제공된 경우를 제외하고 NetApp, Inc.의 사전 서면 승인 없이는 이 데이터를 사용, 공개, 재생산, 수정, 수행 또는 표시할 수 없습니다. 미국 국방부에 대한 정부 라이센스는 DFARS 조항 252.227-7015(b)(2014년 2월)에 명시된 권한으로 제한됩니다.

#### 상표 정보

NETAPP, NETAPP 로고 및 <http://www.netapp.com/TM>에 나열된 마크는 NetApp, Inc.의 상표입니다. 기타 회사 및 제품 이름은 해당 소유자의 상표일 수 있습니다.